РА1.001.001РЭ-007

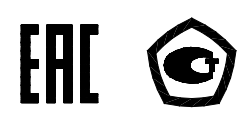

# **Регистратор показателей качества электрической энергии**

# **«Парма РК1.01»**

Руководство по эксплуатации

РА1.001.001РЭ

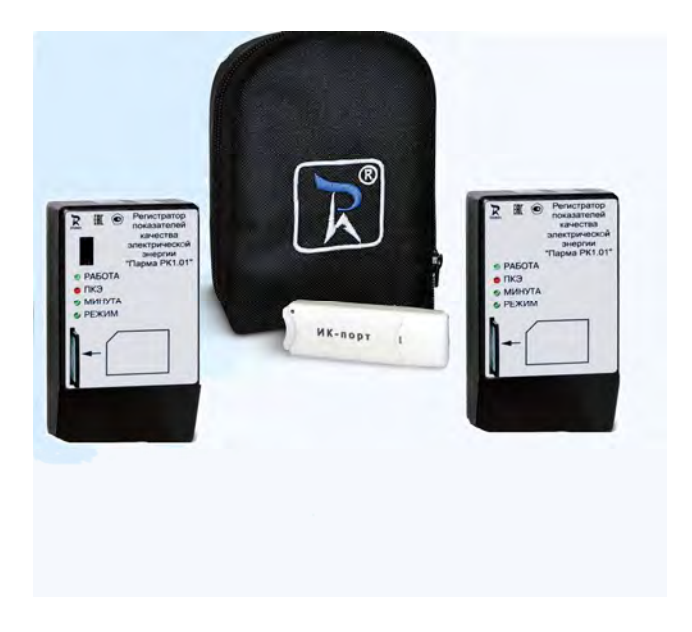

#### Внешний вид регистратора показателей качества электрической энергии «Парма РК1.01»

#### ВНИМАНИЕ!

Не приступайте к работе с прибором, не изучив содержание данного документа. В связи с постоянной работой по совершенствованию прибора в конструкцию могут быть внесены изменения, не влияющие на его технические характеристики и не отраженные в настоящем документе.

# СОДЕРЖАНИЕ

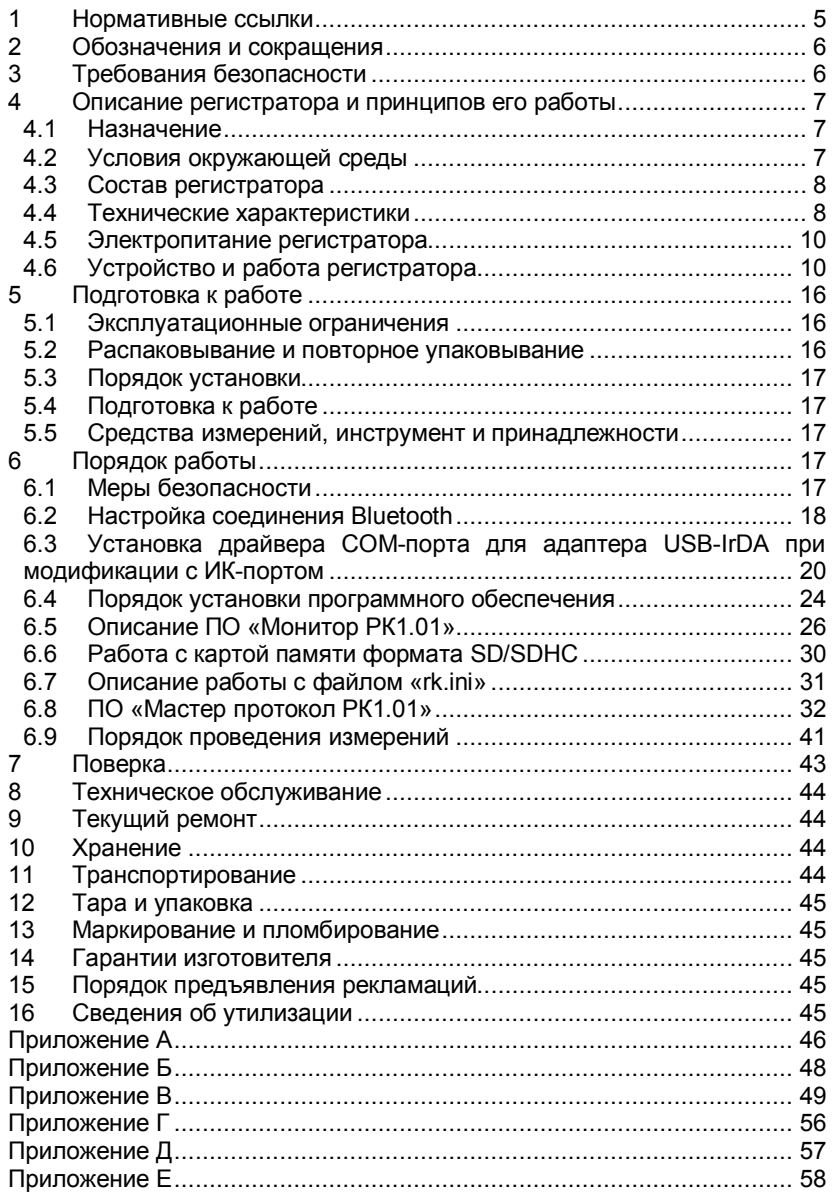

Настоящее руководство по эксплуатации предназначено для изучения регистратора показателей качества электрической энергии «Парма РК1.01», выпускаемые по ТУ 4222-011-31920409-2004

Руководство по эксплуатации содержит технические характеристики, описание принципа работы, порядок подготовки и ввода в эксплуатацию, а также другие сведения, необходимые для правильной эксплуатации регистратора показателей качества электрической энергии «Парма РК1.01»

# **1 НОРМАТИВНЫЕ ССЫЛКИ**

ГОСТ 12.3.019-80 ССБТ Испытания и измерения электрические. Общие требования безопасности.

ГОСТ 14254-96 (МЭК 529-89) Степени защиты, обеспечиваемые оболочками (код IP).

ГОСТ 22261-94 Средства измерений электрических и магнитных величин. Общие технические условия.

ГОСТ 12.2.091-2012 (IEC 61010-1:2001) Безопасность электрического оборудования для измерения, управления и лабораторного применения. Часть 1. Общие требования

ТР ТС 004/2011 О безопасности низковольтного оборудования

ТР ТС 020/2011 Электромагнитная совместимость технических средств

ГОСТ Р МЭК 536-94 Классификация электротехнического и электронного оборудования по способу защиты от поражения электрическим током.

ГОСТ 15150-69 Машины, приборы и другие технические изделия. Исполнения для различных климатических районов. Категории, условия эксплуатации, хранения и транспортирования в части воздействия климатических факторов внешней среды.

ГОСТ 30804.4.30-2013 (МЭК 61000-4-30:2008) Электрическая энергия. Совместимость технических средств электромагнитная. Методы измерений показателей качества электрической энергии.

ГОСТ 30804.4.7-2013 Совместимость технических средств электромагнитная. Общее руководство по средствам измерений и измерениям гармоник и интергармоник для систем электроснабжения и подключаемых к ним технических средств.

ГОСТ 32144-2013 Электрическая энергия. Совместимость технических средств электромагнитная. Нормы качества электрической энергии в системах электроснабжения общего назначения;

ГОСТ Р 8.655-2009 «Государственная система обеспечения единства измерений. Средства измерений показателей качества электрической энергии. Общие технические требования»

# **2 ОБОЗНАЧЕНИЯ И СОКРАЩЕНИЯ**

2.1 В настоящем руководстве по эксплуатации применяются следующие обозначения и сокращения:

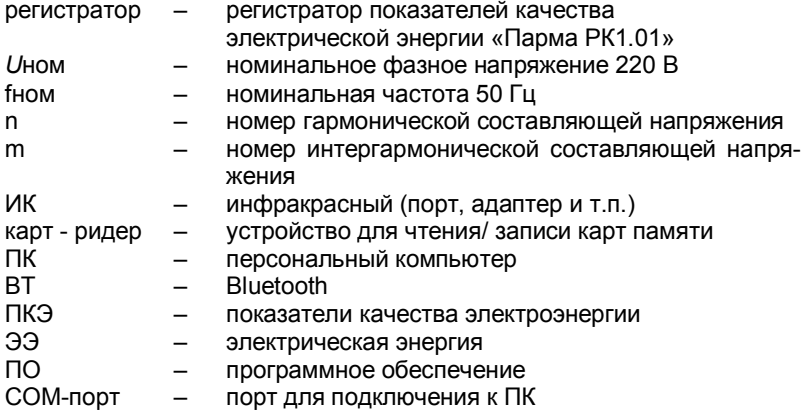

### **3 ТРЕБОВАНИЯ БЕЗОПАСНОСТИ**

3.1 Регистратор, в части защиты от поражения электрическим током, соответствует требованиям ГОСТ 12.2.091-2012 (IEC 61010- 1:2001), категория монтажа (категория перенапряжения) II (САТ. II). Класс защиты от поражения электрическим током II по ГОСТ Р МЭК 536.

3.2 Степень защиты корпуса регистратора от прикосновения рук человека и попадания влаги соответствует ГОСТ 14254 – IР41.

3.3 При эксплуатации регистратора должны соблюдаться «Правила технической эксплуатации электроустановок потребителей» для установок до 1000 В.

3.4 К эксплуатации регистратора могут быть допущены лица, изучившие настоящую инструкцию.

3.5 При проведении измерений необходимо соблюдать требования безопасности по ГОСТ 12.3.019.

### **4 ОПИСАНИЕ РЕГИСТРАТОРА И ПРИНЦИПОВ ЕГО РАБОТЫ**

#### **4.1 Назначение**

4.1.1 Полное торговое наименование, тип и обозначение: Регистратор показателей качества электрической энергии «Парма РК1.01», ТУ 4222-011-31920409-2004.

4.1.2 Сведения о сертификации:

− Декларация о соответствии ТС №RU Д-RU.MЛ02.В.00009 от 19.12.2013 г.

− регистратор показателей качества электрической энергии «ПАРМА РК1.01», зарегистрирован в Государственном реестре средств измерений под № 29566-14 и допущен к применению в Российской Федерации, Приказ Федерального агентства по техническому регулированию и метрологии №1337 от 15.09.2014 г., на основании Заключения №104-10-3137 ут. от 27.08.2014 г.

4.1.3 Регистратор показателей качества электрической энергии «Парма РК1.01» (далее по тексту регистратор) предназначен для измерения, регистрации и анализа показателей качества электрической энергии (ПКЭ) по ГОСТ 30804.4.30, ГОСТ 30804.4.7. Регистраторы используются для оценки соответствия качества измеряемой электрической энергии (ЭЭ) нормам по ГОСТ 32144, и выдачи протокола соответствия при проведении контроля и испытаний электрической энергии в соответствии с требованиями нормативных документов в электрических сетях систем энергоснабжения общего назначения переменного однофазного тока с номинальным напряжением 220 В и номинальной частотой 50 Гц.

4.1.4 Регистратор может применяться при проведении анализа и мониторинга ПКЭ и проведении испытаний ЭЭ.

4.1.5 Регистраторы соответствуют классу S по ГОСТ 30804.4.30.

4.1.6 Нормальные условия применения в соответствии с 4.2.1 настоящего руководства.

4.1.7 Рабочие условия применения, в части климатических воздействий, в соответствии с 4.2.2 настоящего руководства.

#### **4.2 Условия окружающей среды**

4.2.1 Нормальные условия применения регистратора по  $CCT 22261$ 

− номинальная температура окружающего воздуха 20 °С. Допускаемое отклонение температуры окружающего воздуха ±5 С.

− относительная влажность воздуха от 30 до 80 %;

− атмосферное давление от 84 до 106 кПа.

4.2.2 Рабочие условия применения в части климатических воз-

действий соответствуют требованиям группы 3 по ГОСТ 22261 при следующих рабочих условиях применения:

температура окружающего воздуха от 0 до плюс 55 °С;

− относительная влажность воздуха 90 % при 30 °С;

− атмосферное давление от 70 до 106,7 кПа.

4.2.3 По условиям транспортирования регистратора соответствует требованиям, предъявляемым к группе 3, по ГОСТ 22261 при следующих предельных условиях транспортирования:

- − температура окружающего воздуха от минус 25 до плюс 55 °С;
	- − относительная влажность воздуха 90 % при 30 °С;
	- − атмосферное давление от 70 до 106,7 кПа.

4.2.4 В части электромагнитной совместимости регистратор соответствует требованиям ТР ТС 020/2011 для оборудования класса Б.

4.2.5 Радиопомехи от регистратора соответствуют требованиям 7.2 ГОСТ Р 51522.1 для оборудования класса Б.

#### **4.3 Состав регистратора**

Полный комплект поставки регистратора:

− регистратор показателей качества электрической энергии «Парма РК1.01» – 1шт.;

- − карта памяти стандарта ММС\*/SD/SDHC 1 шт.;
- − карт-ридер для чтения/записи карты памяти\*\* 1 шт.;
- адаптер ИК-порта для связи регистратора с ПК \*– 1 шт.;
- − Руководство по эксплуатации РА1.001.001РЭ 1 шт;
- − Формуляр РА1.001.001ФО 1 шт;<br>− Метолика поверки РА1.001.001 МГ
- Методика поверки РА1.001.001 МП 1 шт.;
- − компакт диск с ПО (ПО «Монитор РК1.01», «Мастер повер-

ки РК1.01», «Мастер протокол РК1.01», драйвер COM-порта для адаптера USB-IrDA\*) – 1 шт;

- − сумка 1шт.;<br>− улаковочная і
	- − упаковочная коробка 1 шт.

Примечание: \* – при поставке регистратора в исполнении с ИК-портом

 \*\* – карт – ридер для чтения/записи карты памяти поставляются по требованию заказчика.

#### **4.4 Технические характеристики**

#### **4.4.1 Гарантированные технические характеристики**

4.4.1.1 Регистратор обеспечивает измерение и регистрацию ПКЭ при U<sub>ном</sub>-220 В и f<sub>ном</sub> - 50 Гц, в диапазонах и с погрешностями, соответствующими приведенным в таблице 1.

Таблица 1

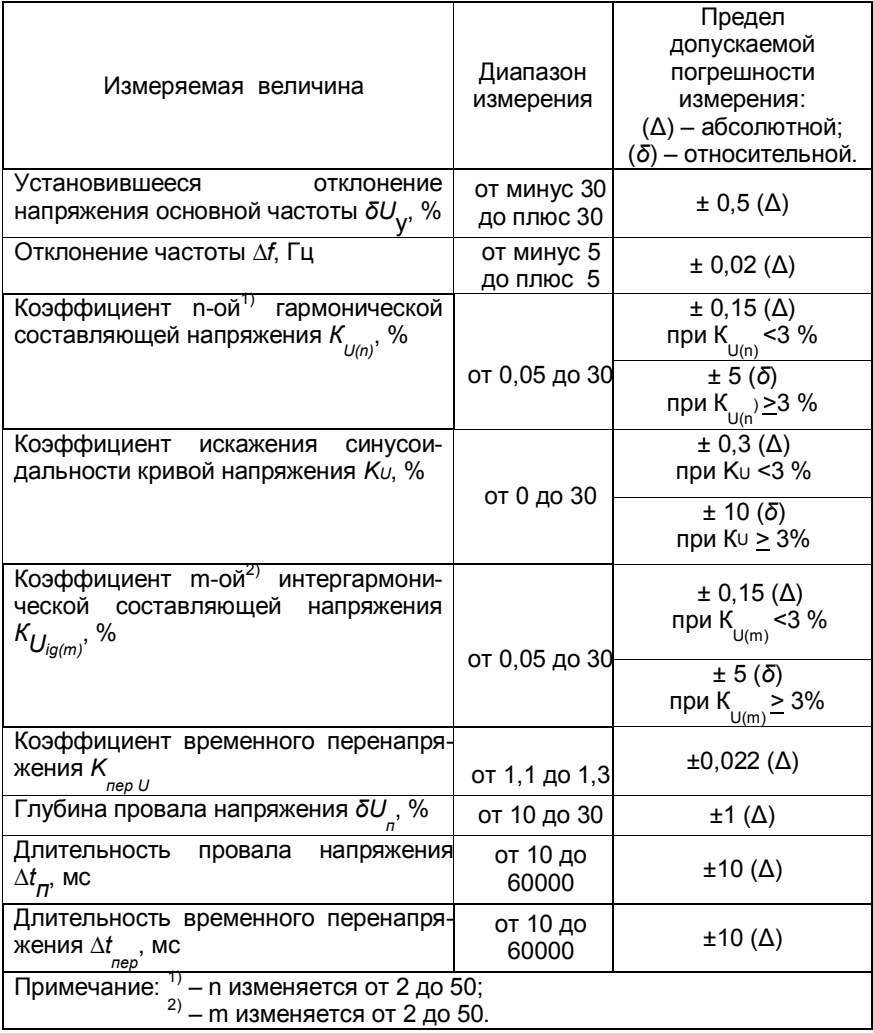

4.4.1.2 На основании данных записанных регистратором на карту памяти ПО «Мастер протокол РК1.01» осуществляет оценку соответствия ПКЭ установленным нормам с формированием протокола.

Нормальные условия применения в соответствии с  $4.4.1.3$ 4.2.1 настоящего руководства.

#### **4.4.2 Справочные технические характеристики**

4.4.2.1 Регистратор осуществляет измерений гармонических и интергармонический составляющих до 50 включительно.

4.4.2.2 Регистратор выдерживает перегрузку по напряжению 380 В в течение 2 часов.

4.4.2.3 Электрическое сопротивление изоляции регистратора не менее 2 МОм.

4.4.2.4 Изоляции регистратора выдерживает без повреждений в течение 1 минуты испытательное напряжение 1,35 кВ.

4.4.2.5 Время установления рабочего режима – не более 20 с.

4.4.2.6 Потребляемая регистратором мощность не более  $4R·A$ 

4.4.2.7 Среднее время восстановления работоспособного состояния – 8 час.

Средняя наработка на отказ – не менее 25000 час.

4.4.2.9 Средний срок службы – не менее 10 лет.

4.4.2.10 Габаритные размеры регистратора – не более 63х121х100 мм.

4.4.2.11 Масса регистратора – не более 0,8 кг.

#### **4.5 Электропитание регистратора**

4.5.1 Питание регистратора осуществляется от контролируемой сети переменного тока частотой от 45 до 55 Гц, напряжением (220±66) В с коэффициентом искажений синусоидальности кривой напряжения не более 30 %.

#### **4.6 Устройство и работа регистратора**

#### **4.6.1 Конструкция**

4.6.1.1 Регистратор представляет собой переносной малогабаритный электронный измерительный прибор, выполненный в пластмассовом корпусе, оснащенный вилкой питания, расположенной непосредственно на задней панели корпуса. Измерительные входы регистратора совмещены с цепями питания.

4.6.1.2 На лицевой панели корпуса регистратора расположены:

− светодиоды идентификации режимов работы регистратора: «Работа», «ПКЭ», «Минута», «Режим»;

окно для подключения карты памяти стандарта ММС/SD/SDHC, отформатированной в FAT 16.

4.6.1.3 Структурная схема регистратора приведена на рисунке 1.

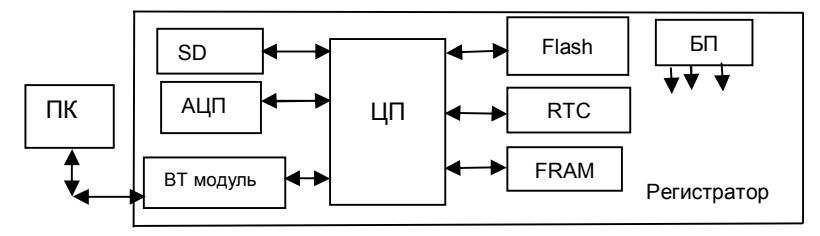

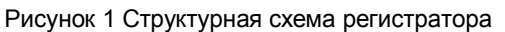

Где –

АЦП- аналогово-цифровой преобразователь, предназначен для преобразования аналогового сигнала в цифровой код.

ЦП – центральный процессор, предназначен, для реализации ПО обработки данных, записи на карту памяти и в файл.

Flash – энергонезависимая память, предназначена для сохранения ПО регистратора.

SD – энергонезависимая память стандарта ММС/SD/SDHC, выполненная в виде съемной карты, предназначена для регистрации и просмотра измеренных данных ПКЭ.

RTC – часы реального времени, предназначены для контроля времени формирования суточных файлов.

FRAM – энергонезависимая память, в которой хранится постоянная информация: корректировочные коэффициенты, заводской номер и т.д.

БП – блок питания, обеспечивает питание модулей регистратора.

ВТ модуль – Bluetooth модуль, обеспечивающий беспроводное соединение по радиоканалу регистратора и ПК.

ПК – ПЭВМ, портативный ПК(Notebook) – предназначен для:

- − коррекции показаний часов реального времени;
- − передачу, получение и редактирование настроек;
- − считывания зарегистрированной информации;

− обработки, анализа и отображения зарегистрированных регистратором данных;

− оценку соответствия ПКЭ требованиям ГОСТ 32144;<br>− ородечатку всех полученных данных

− распечатку всех полученных данных.

#### **4.6.2 Описание работы регистратора**

4.6.2.1 Регистратор представляет собой микропроцессорное устройство, которое осуществляет измерение, регистрацию и запись ПКЭ на карту памяти.

После включения регистратора измерение ПКЭ начнется в момент начала новой минуты, по часам регистратора. При этом достигается временная синхронизация работы регистраторов в части усреднения ПКЭ.

4.6.2.3 За интервал времени, заданный согласно уставке в iniфайле (day period = <количество суток>) на карте памяти создается новый файл с результатами измерения ПКЭ. Если day period более суток и было пропадание питания. то начнется писаться новый файл.

Файл имеет текстовый формат и расширение «.csv»  $4.6.2.4$ (формат таблицы с разделителями «запятые» - импортируется в Microsoft Excel). Структура файла приведена в приложении А.

Регистратор имеет неограниченную продолжитель-4.6.2.5 ность непрерывной работы в режиме измерений, а в режиме регистрации продолжительность непрерывной работы зависит от выбранного режима записи ПКЭ на карту памяти - линейного или циклического.

Если режим записи на карту памяти выбран линейный, 4.6.2.6 то продолжительность непрерывной работы регистратора определяется объемом карты памяти. Для определения времени непрерывной работы регистратора необходимой руководствоваться формулой (1)

$$
T=0.95 \cdot X
$$

 $(1)$ 

Где Т - время регистрации, в часах;

X - объем доступной памяти, в Мб.

4.6.2.7 Если режим записи на карту памяти выбран циклический, то продолжительность непрерывной работы регистратора в режиме регистрации неограниченна. Запись на карту памяти ведется в циклическом режиме, путем замещения самого старого (по дате регистрации) файла.

 $4.6.2.8$ Параметры регистрации задаются в файле настроек, «rk.ini». Структура файла настроек приведена в приложении Б.

 $4.6.2.9$ При отсутствии файла настроек «rk.ini» регистратор запускается с настройками по умолчанию.

4.6.2.10 Алгоритм работы регистратора приведен на рисунке 2.

4.6.2.11 После подключения регистратор проводит самодиагностику и считывает, если есть, настройки и уставки из ini-файла.

4.6.2.12 Проверка работоспособности регистратора производится автоматически при подключении к сети питания.

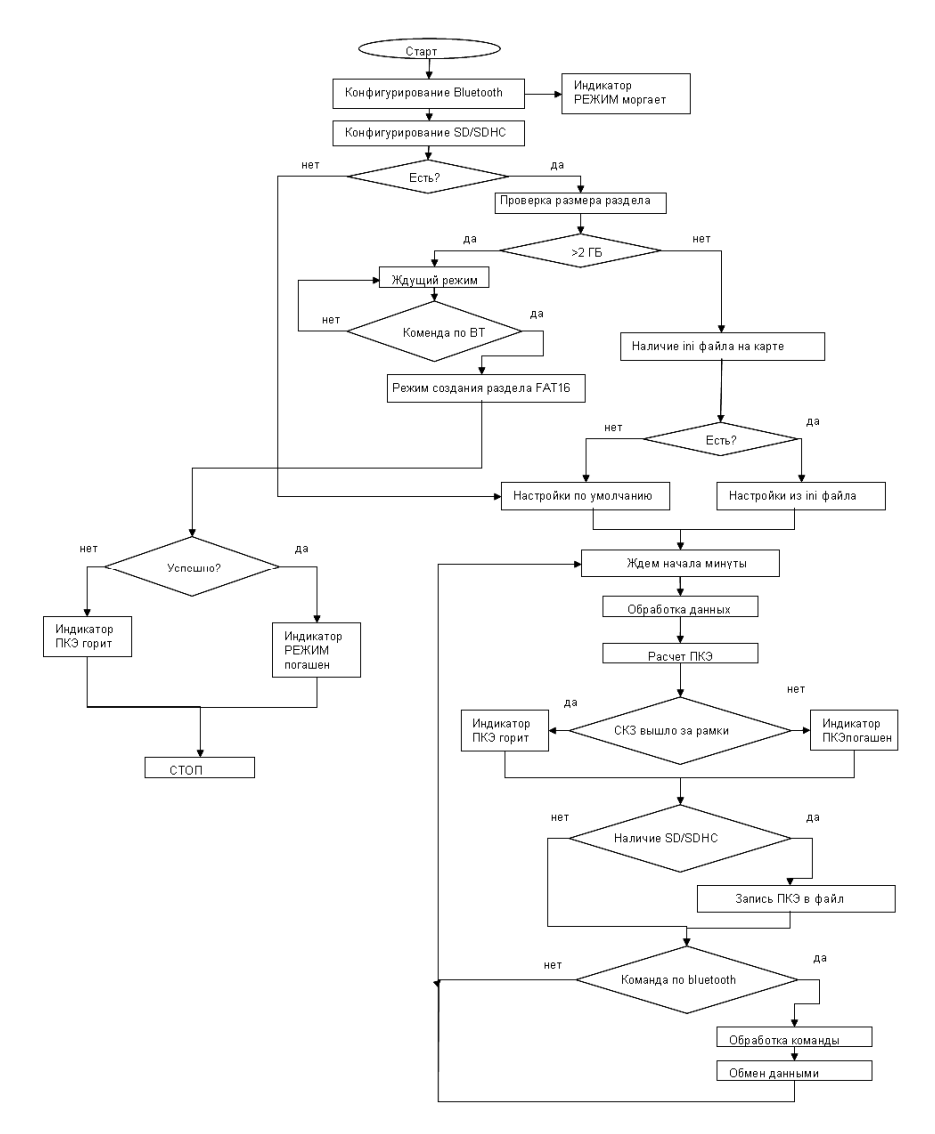

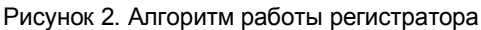

### **4.6.3 Индикация**

4.6.3.1 Назначение и описание световой индикации регистратора приведено в таблице 2.

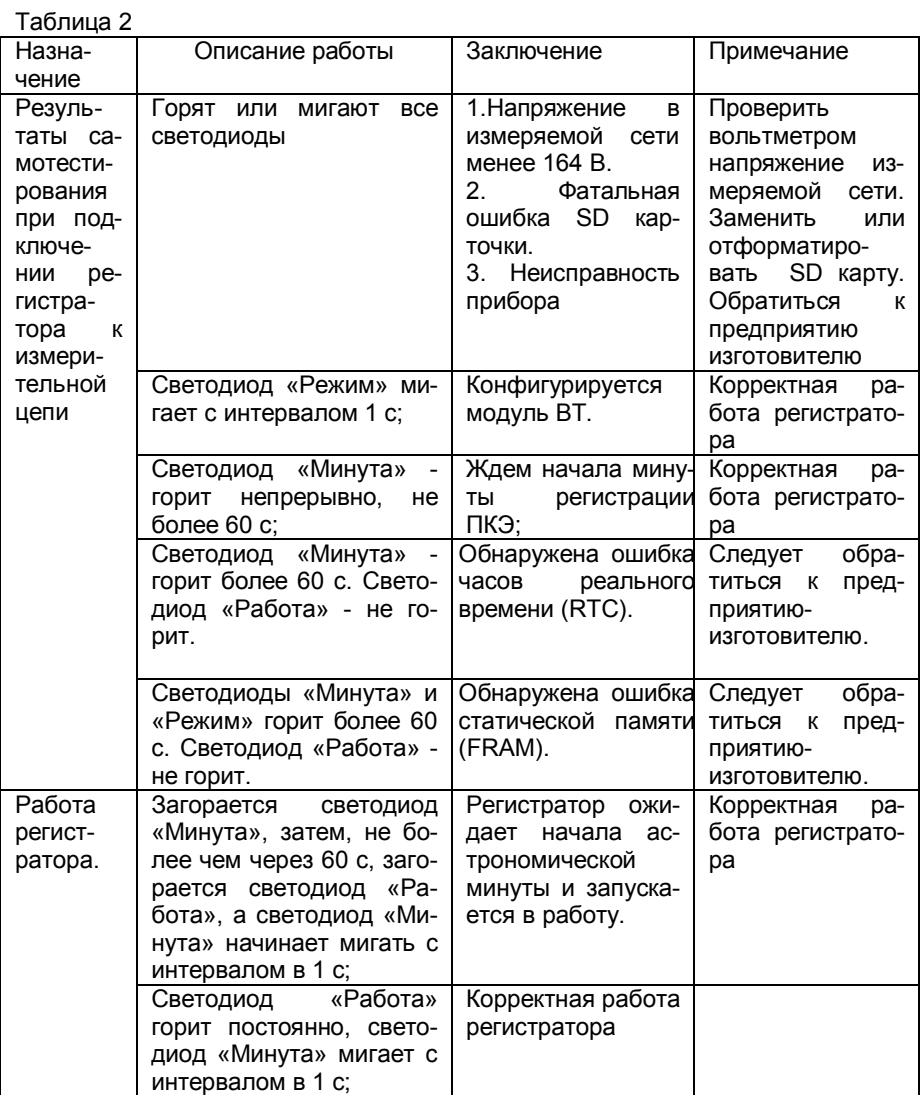

Продолжение таблицы 2

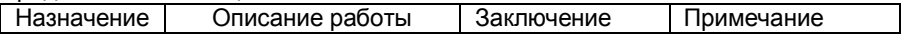

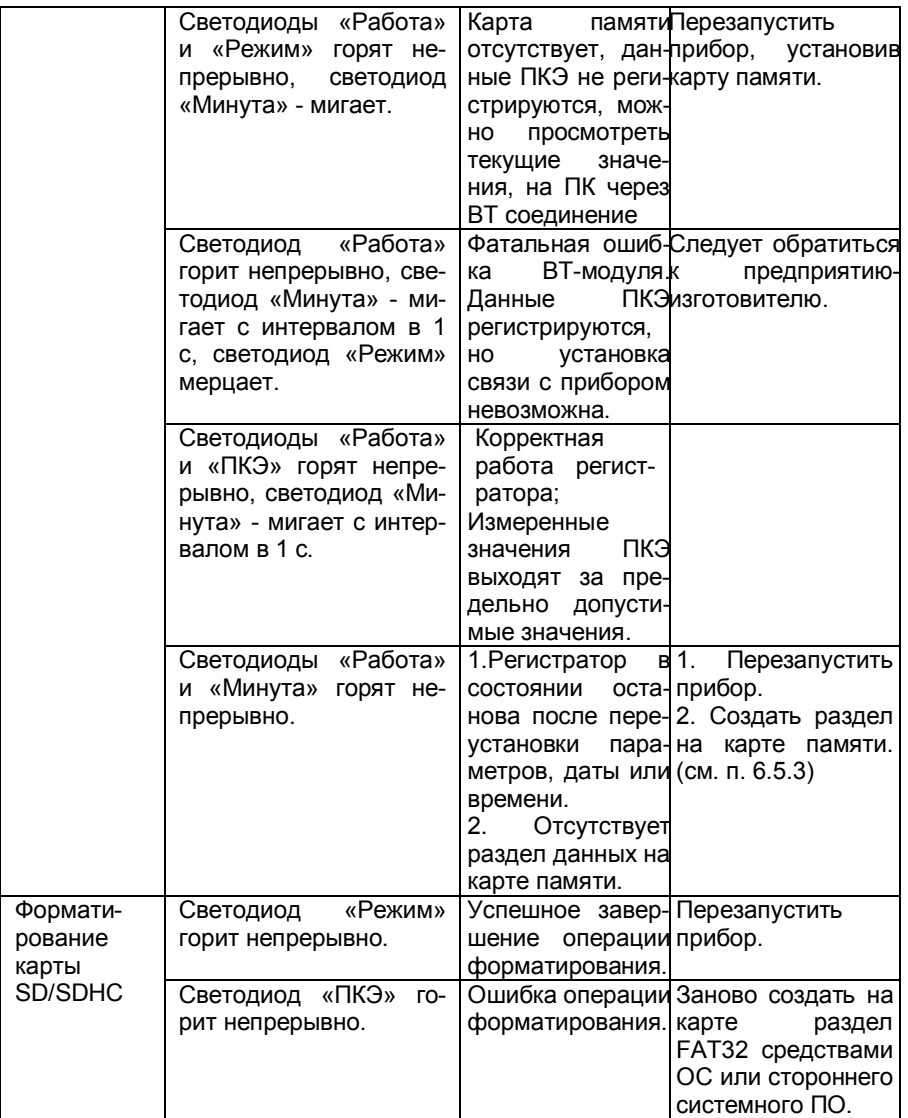

# **5 ПОДГОТОВКА К РАБОТЕ**

#### **5.1 Эксплуатационные ограничения**

5.1.1Запрещается эксплуатация регистратора, в условиях окружающей среды, отличных от установленных в 4.2 настоящего руководства.

5.1.2Запрещается транспортирование и хранение регистратора в условиях окружающей среды, отличных от установленных в разделе 12 настоящего руководства.

5.1.3Запрещается использовать регистратор для измерения ПКЭ с напряжением в измеряемой сети более (220 ± 66) В.

5.1.4При установлении связи с прибором через ВТ-соединение рекомендуется не превышать дистанцию 10 метров в пределах прямой видимости и 1-3 метра при работе через стены и перегородки.

#### **5.2 Распаковывание и повторное упаковывание**

5.2.1Распаковывание и повторное упаковывание регистратора следует производить в соответствии со схемой укладки.

5.2.2При распаковывании следует соблюдать следующий порядок операций:

1). Открыть коробку.

2). Из коробки извлечь:

вкладыш;

− диск с ПО;

− упакованную в полиэтиленовый пакет эксплуатационную документацию (формуляр, руководство по эксплуатации, методику поверки);

− регистратор показателей качества электрической энергии «Парма РК1.01» карта памяти в сумке;

вкладыш:

− карт-ридер для чтения/записи карты памяти, при наличии поставки;

5.2.3Повторное упаковывание следует производить в обратной последовательности.

5.2.4После распаковывания следует произвести внешний осмотр регистратора:

− проверить наличие на регистраторе двух не вскрывавшихся пломбирующих лент, наклеенных с двух сторон;

− регистратор и комплектующие изделия не должны иметь видимых внешних повреждений;

внутри регистратора не должно быть незакрепленных предметов;

изоляция не должна иметь трещин, обугливания и других повреждений;

маркировка аппаратуры, комплектующих изделий, должна легко читаться и не иметь повреждений.

#### **5.3 Порядок установки**

5.3.1 Рабочее положение регистратора любое, исключающее возможность выпадения из розетки. Место выбирается исходя из расположения розетки в испытываемой сети.

#### **5.4 Подготовка к работе**

5.4.1 При подготовке к работе необходимо соблюдать требования безопасности по ГОСТ 12.3.019.

5.4.2 Подключение измерительных цепей регистратора происходит при подключении питания регистратора (посредством соединения вилки питания, находящейся на корпусе регистратора с измеряемой сетью, имеющей розетку "евро").

5.4.3 Вставить карту памяти в регистратор.

5.4.4 Отформатировать, при необходимости карту памяти в формате файловой системы FAT16.

**ВНИМАНИЕ! РЕГИСТРАЦИЯ ПКЭ ВОЗМОЖНА ТОЛЬКО ПРИ НАЛИ-ЧИИ В РЕГИСТРАТОРЕ КАРТЫ ПАМЯТИ!**

5.4.5 Подключить регистратор к сети переменного тока.

5.4.6 Убедиться, что на регистраторе последовательно кратковременно зажигаются все светодиоды, светодиод «Минута», затем светодиод «Работа» и раздается звуковой сигнал. Далее, спустя несколько секунд регистратор конфигурирует ВТ-модуль, сопровождая миганием светодиода «Режим», а затем зажигает светодиод «Минута». С этого момента регистратор готов к установлению связи по ВТ-интерфейсу.

5.4.7 С началом очередной астрономической минуты (по внутренним часам) зажигается светодиод «Работа» и начинает мигать с интервалом в 1 секунду светодиод «Минута». Регистратор готов к работе.

5.4.8 Внести в формуляр дату ввода регистратора в эксплуатацию.

#### **5.5 Средства измерений, инструмент и принадлежности**

5.5.1 Средства поверки регистратора приведены в методике поверки РА1.001.001МП.

5.5.2 Для просмотра измеренных значений ПКЭ необходим карт – ридер для чтения/ записи данных с карт памяти ММС/SD/SDHC на ПК. Карт - ридер может входить в комплект дополнительной поставки регистратора.

### **6 ПОРЯДОК РАБОТЫ**

#### **6.1 Меры безопасности**

6.1.1 При эксплуатации регистратора и проведении измерений необходимо соблюдать требования безопасности по ГОСТ 12.3.019.

#### 6.2 Настройка соединения Bluetooth

6.2.1 Для быстрого создания прямого подключения между регистратором и ПК используется технология Bluetooth (далее по тексту -ВТ). Так как реализация стека протоколов ВТ зависит от используемого типа адаптера Bluetooth (встроенный или внешний) в ПК или ноутбуке производителя и применяемого программного обеспечения (Microsoft, BlueSoleil, Widcomm, Toshiba и др.) в данном руководстве по эксплуатации из-за большого многообразия возможных вариантов не рассматривается.

6.2.2 В настоящем руководстве по эксплуатации описываются лишь требования к ПК и настройке соединения на примере стека Toshiba, как достаточно функционального и бесплатного для пользователей продукции фирмы Toshiba и ряда других производителей, имеющих соответствующие лицензии.

6.2.3 ПК должен удовлетворять следующим требованиям:

операционная система Windows XP SP2, и выше:

наличие интегрированного или внешнего USB-адаптера Bluetooth с предустановленным ПО стека протоколов ВТ;

Поддержка используемым BT-адаптером профиля SPP (Serial Port Profile):

6.2.4 Регистратор подключить к сети переменного тока, убедиться, что режим самотестирования успешно завершен, светодиод «Минута» мигает.

6.2.5 Для настройки подключения вызвать программу настройки Bluetooth (см. рисунок 3) и нажать кнопку «Новое подключение», а затем в Мастере добавления новых подключений выбрать Экспресс режим и нажать кнопку «Далее».

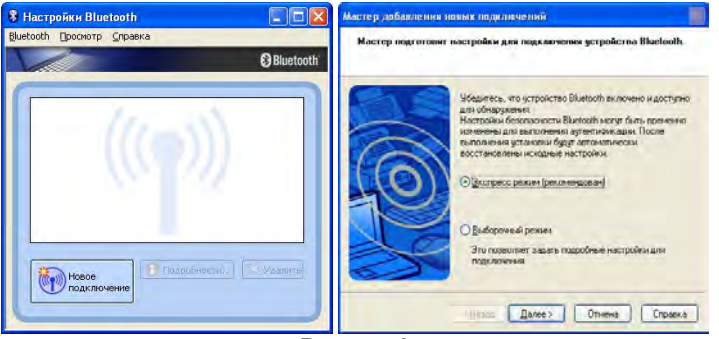

Рисунок 3

6.2.6 Программа настройки Bluetooth осуществляет поиск доступных Bluetooth устройств и если регистратор включен и исправен он обнаружится. Для гарантированного обнаружения регистратора рекомендуется запускать процедуру поиска спустя 30-60 с после включения питания, т.е. после прохождения внутренних тестов и выхода в режим измерения (мигающий светодиод «Минута»). После обнаружения регистратора следует выделить его курсором и нажать кнопку «Далее», как показано на рисунке 4.

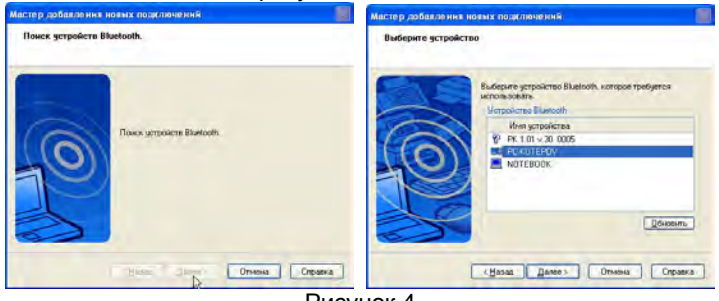

#### Рисунок 4

6.2.7 В случае использования стеков протоколов ВТ, запрашивающих пароль (PIN-код), необходимо выполнить процедуру аутентификации, т.е. следует ввести последовательность «1234». В данном примере вводить PIN-код в процедуре аутентификации не требуется. Далее необходимо запомнить номер назначенного подключению COMпорта (по умолчанию COM40) и нажать кнопку «Далее», как показано на рисунке 5.

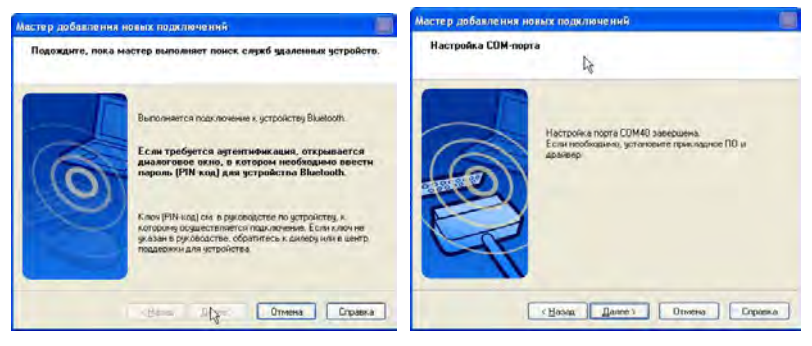

#### Рисунок 5

6.2.8 По окончании работы мастера значок сопряженного регистратора отображается в главном окне программы настройки, как показано на рисунке 6. При этом в названии иконки отображается также номер версии внутреннего ПО и серийный номер регистратора.

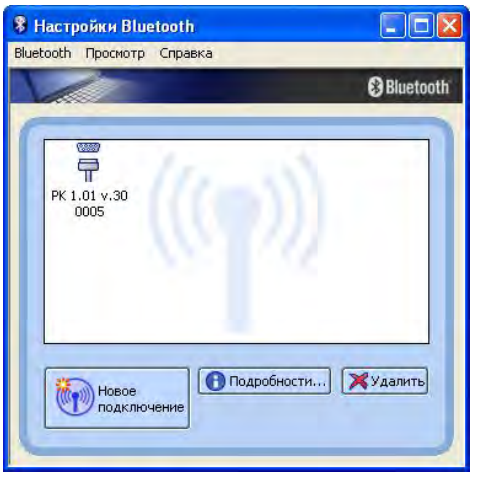

Рисунок 6

#### **6.3 Установка драйвера COM-порта для адаптера USB-IrDA при модификации с ИК-портом**

6.3.1 При модификации регистратора с ИК-портом при первом подключении регистратора к ПК необходимо установить драйвер COMпорта для адаптера USB-IrDA, который находится на компакт-диске входящим в комплект поставки регистратора. Процедура выполняется только один раз.

6.3.2 ПК должен удовлетворять следующим требованиям:

- − операционная система Windows XP;
- − интерфейс USB;
- − наличие привода CD-ROM

6.3.3 Пользователь должен обладать достаточной квалификацией для установки ПО и системных драйверов, а также иметь доступ с правами администратора.

6.3.4 Для установки драйвера виртуального COM-порта в ОС необходим записанный на компакт -диске «Parma\_RK101\_USB2IrDA.inf».

6.3.5 Вставьте диск с ПО регистратора, входящий в комплект поставки в дисковод ПК.

6.3.6 Подключить адаптер к свободному порту USB на ПК.

6.3.7 В программе «Мастер нового оборудования» выберите кнопку «Установка из указанного места», как показано на рисунке 7, и нажмите кнопку «Далее».

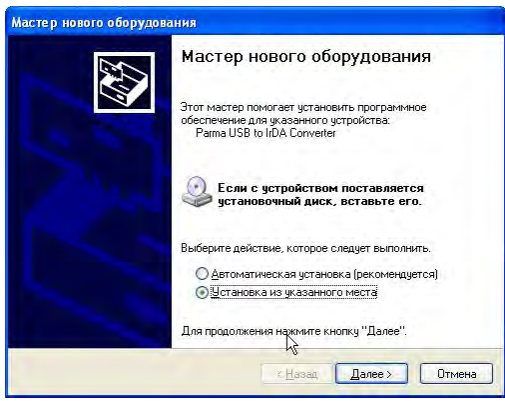

Рисунок 7

6.3.8 В диалоговом окне «Задайте параметры поиска и установки» при предложении задать парамеры поиска и установки выбрать пункт «Включить следующее место поиска» а затем указать путь к файлу драйвера «Parma\_RK101\_USB2IrDA.inf», как показано на рисунке 8 и нажать кнопку «Далее»

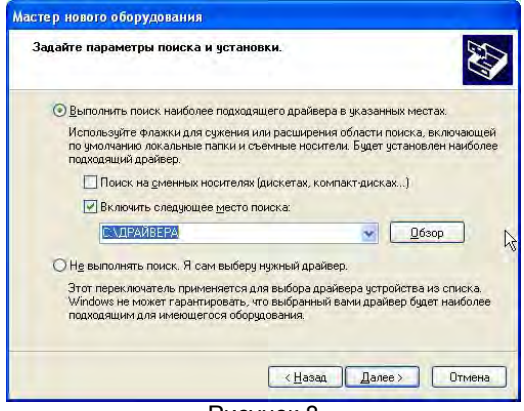

Рисунок 8

6.3.9 Если в процессе установки появляется сообщение, что данное программное обеспечение для Parma USB to IrDA Converter не тестировалось на совместимость с Windows XP, следует нажать кнопку «Все равно продолжить», рисунок 9.

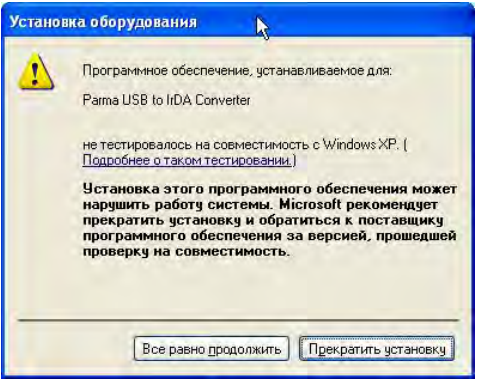

Рисунок 9

6.3.10 Если в процессе установки драйвера запрашивается файл «usbser.sys», рисунок 10, то необходимо указать путь к указанному файлу. Это системный файл, который уже присутствует в составе ОС и находится на системном диске, в каталоге WINDOWS\SYSTEM32\DRIVERS

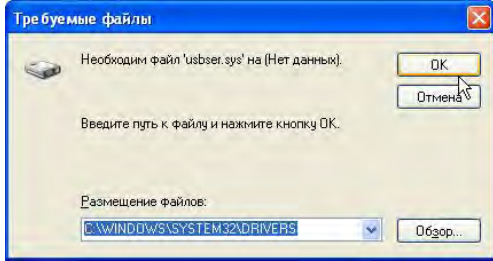

Рисунок 10

6.3.11 После установки драйвера отключить адаптер от порта USB и спустя 5 с подключить снова. Убедится в отсутствии диагностических сообщений ОС об ошибках при подключении нового оборудования, а также в нормальной работе светового индикатора (индикатор кратковременно загорается после подключения, затем гаснет, а после окончания процедуры «нумерации» снова загорается).

6.3.12 После установки драйверов на ПК, необходимо установить связь регистратора с ПК, т. е. определить, какой виртуальный COM-порт ПК назначен для связи с регистратором через адаптер ИК-порта.

6.3.13 Для этого открыть диалоговое окно «свойства системы», рисунок 8. Это можно сделать одним из следующих способов:

кнопка ПУСК → «панель управления» → «система»;

воспользовавшись комбинацией клавиш WIN\_KEY+Pause(Break);

− нажать правой кнопкой мышки на иконке «Мой компью-

тер» на рабочем столе, во всплывающем меню выбрать «Свойства».

6.3.14 Открыть в «Панели управления», «Диспетчер устройств» выбрать закладку «Порты (COM и LPT)» (рисунок 11), выбрать устройство «Parma USB to IrDA Converter», правой кнопкой мыши выбрать пункт «Свойства», как показано на рисунке 12.

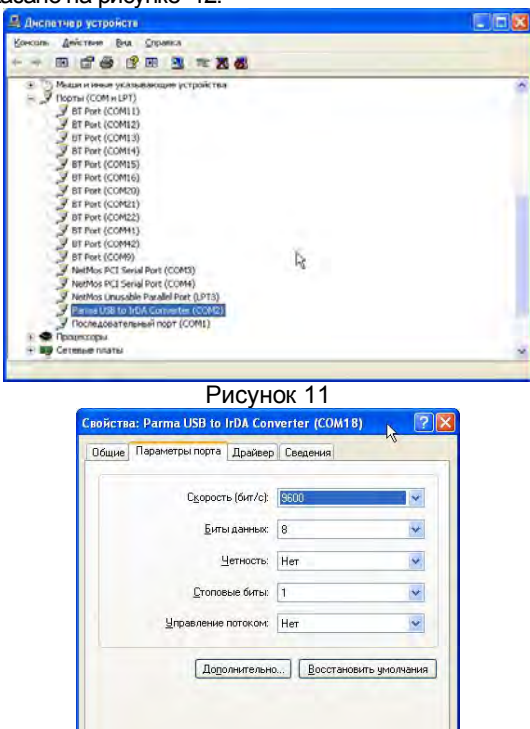

Рисунок 12

 $0K$ 

Отмена

6.3.15 В открывшемся окне выбрать закладку «Параметры порта», а в ней кнопку «Дополнительно».

6.3.16 В окне «Дополнительные параметры COM», рисунок 13 выставить номер COM-порта в диапазоне [1..4]. Нажать кнопку «ОК» принять все изменения, закрыть все окна.

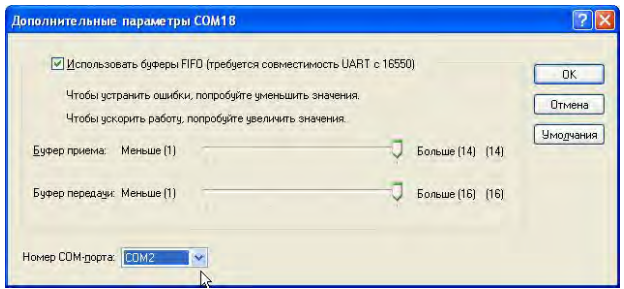

Рисунок 13

#### **6.4 Порядок установки программного обеспечения**

6.4.1 Установка ПО выполнена в виде «мастера». Пользователю предлагается ряд окон диалога. В процессе установки пользователь может продолжить установку ПО, нажав кнопку «Далее» или отказаться от нее, нажав кнопку «Отмена».

6.4.2 В начале установки предлагается выбрать язык диалогов установки (по умолчанию стоит русский), а затем отображается окно «Начало установки». Внешний вид окна показан на рисунке 14.

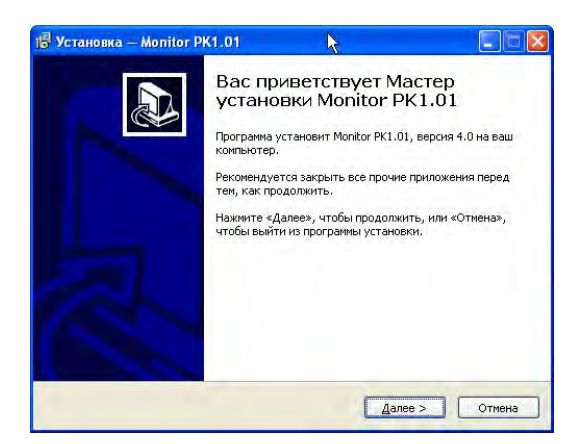

Рисунок 14

6.4.3 Это окно предназначено для ознакомления пользователя с программой установки и напоминает ему о необходимости завершения работы всех программ, которые могли выполняться перед началом установки. Большинство приложений могут быть закрыты с помощью контекстового меню панели задач Windows. После прочтения информации в этом окне следует нажать кнопку «Далее» для продолжения установки.

6.4.4 Окно «Выбор папки установки». Внешний вид окна показан на рисунке 15.

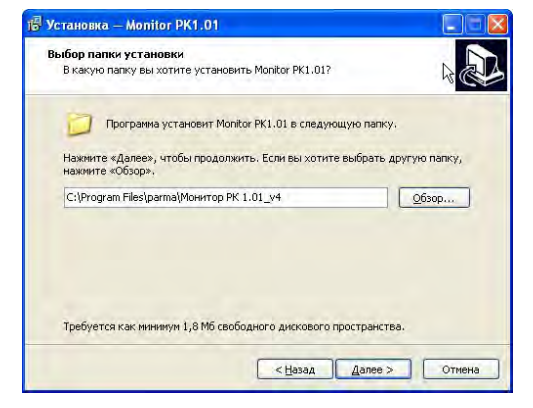

Рисунок 15

6.4.5 По умолчанию ПО «Монитор РК1.01» устанавливается в каталог «С:\Program Files\Parma». Если требуется произвести установку ПО на другой диск или в другой каталог, то следует выбрать его с помощью кнопки «Обзор». В появившемся окне следует указать путь для установки ПО. После выбора каталога следует нажать кнопку «Установить» для продолжения установки. В последующих диалоговых окнах аналогично предлагается выбрать папку для ярлыков программы и разместить ярлык запуска программы на рабочем столе.

6.4.6 Далее, перед началом непосредственно инсталляции есть возможность посмотреть и/или изменить опции установки (см. рисунок 16)

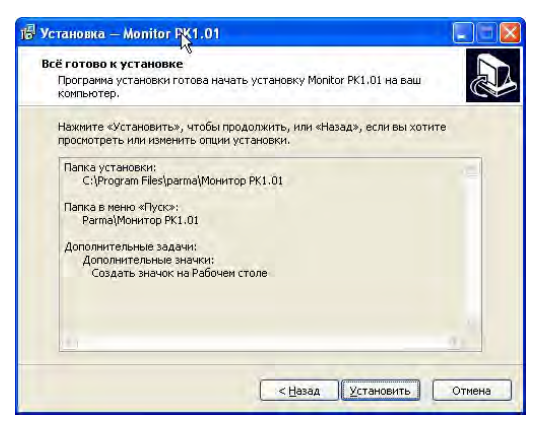

Рисунок 16

6.4.7 Окно «Завершение мастера установки Монитор РК1.01». Внешний вид окна показан на рисунке 17.

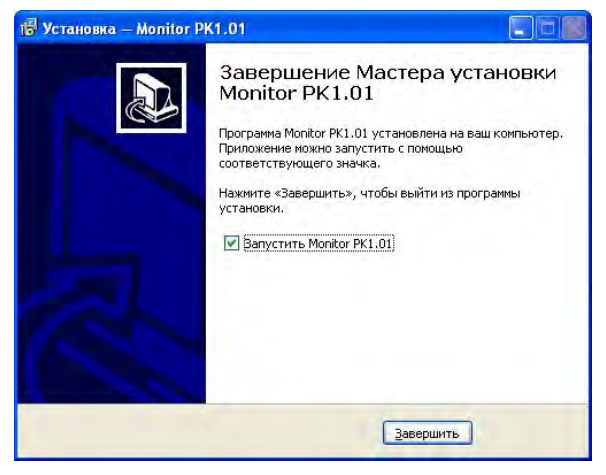

Рисунок 117

6.4.8 Программа установки добавит значки для запуска ПО «Монитор RK1.01» из меню программ. По умолчанию создается каталог с именем «Парма РK1.01» (см. рисунок 18) .

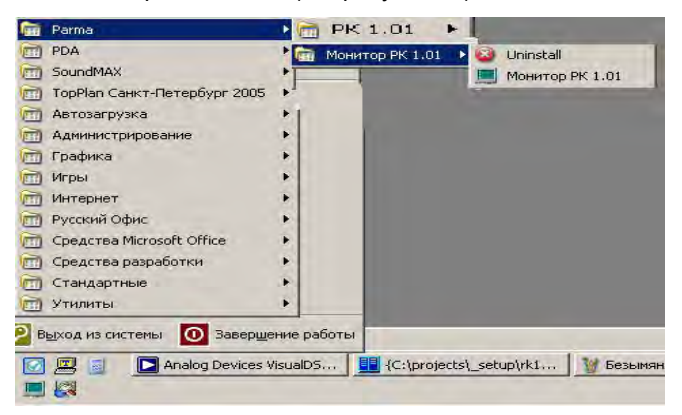

Рисунок 18

#### **6.5 Описание ПО «Монитор РК1.01»**

6.5.1 ПО «Монитор РК1.01» предназначено для:

- − установки даты и времени;
	- − идентификации регистратора по заводскому номеру;

− просмотр результатов самотестирования и состояния SD/SDHC карточки;

просмотра усредненных и текущих значений измеряемых ПКЭ;

− проведения поверки регистратора в ручном режиме;

6.5.2 Окно «Дата и время». Внешний вид окна показан на рисунке 19.

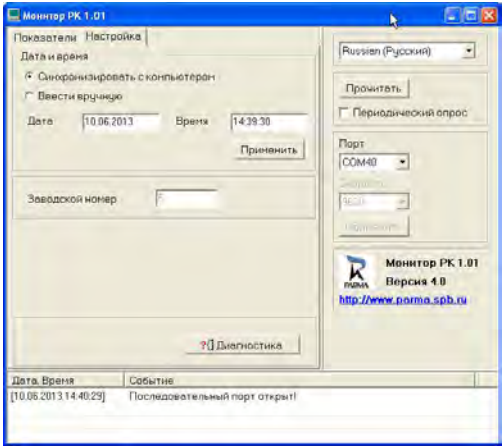

Рисунок 19

6.5.3 Данное окно содержит заголовок «Монитор РК1.01», поля программы «Настройки» и Показатели».

6.5.4 Поле «Настройки» позволяет пользователю:

− выставить язык интерфейса программы;

выбрать номер СОМ-порта, назначенного регистратору при настройке ВТ-соединения;

− установить или откорректировать текущую дату и время для внутренних часов регистратора в автоматическом или ручном режиме;

− идентифицировать регистратор по серийному номеру;

− посмотреть результаты внутреннего тестирования и состояния SD-карточки.

6.5.5 Если дата и время на ПК пользователя установлено точно, то необходимо активизировать статическую кнопку «Синхронизация с компьютером» сначала необходимо нажать кнопку «Стоп», а затем нажать кнопку «Применить», тогда время и дата в регистраторе будет откорректирована в соответствие с данными Вашего компьютера.

6.5.6 Если корректировку времени и даты необходимо ввести в ручном режиме, для этого необходимо активизировать статическую кнопку «Ввести вручную». При этом активизируются поля «Время» и «Дата».

6.5.7 Ввести текущее время в формате часы: минуты: секунды, а текущую дату в формате день: месяц: год.

6.5.8 Рекомендуется при вводе вручную вводить время больше текущего с тем, чтобы успеть нажать на кнопку "Применить" когда время на часах совпадет со временем, введенным пользователем.

6.5.9 Отключить и снова подключить регистратор к сети переменного тока.

6.5.10 Для идентификации регистратора необходимо нажать кнопку «Прочитать». Если команда прошла успешно, то ПО активизирует поле «Показатели», если по какой-либо причине команда не прошла - в информационном поле появится сообщение «Не удалось прочитать конфигурацию РК1.01», как показано на рисунке 20.

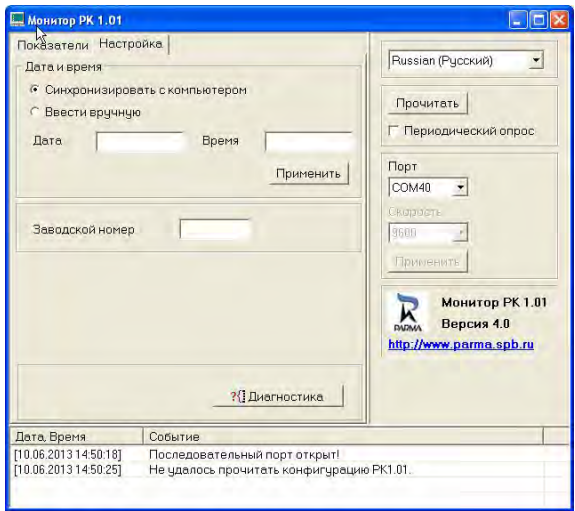

Рисунок 20

6.5.11 Поле «Показатели». Внешний вид поля показан на рисунке 21.

| Показатель<br>Δf | Значение<br>нет данных   | Едизм.        | <b>A</b><br>Примечание                       |                                                       |                        |
|------------------|--------------------------|---------------|----------------------------------------------|-------------------------------------------------------|------------------------|
|                  |                          | $\Gamma$      | Отклонение частоты                           |                                                       |                        |
|                  | нет данных               | $\frac{9}{6}$ |                                              |                                                       |                        |
| yU5<br>Uy        |                          | B             | Отклонение напряжени<br>Среднеквадратическое | Прочитать                                             |                        |
| $+Ub$            | нет данных<br>нет данных | $\frac{9}{6}$ | Положительное отклон                         |                                                       | Периодический опрос-   |
| dU-              |                          | %             | Отоицатильное отклоне                        |                                                       |                        |
| dl Jrms          | нет данных               | B             | Среднеквадратическое                         |                                                       |                        |
| Ku(0)            | нет данных<br>нет данных | B             | Квадрат СКЗ 0-ой гарм                        | Порт                                                  |                        |
| Ku(1)            | нет данных               | B             | Квадрат СКЗ 1-ой гарм                        | COM40                                                 | ۰                      |
| Ku(2)            | нет данных               | B             | Квадрат СКЗ 2-ой гарм                        |                                                       |                        |
| Ku(3)            | нет данных               | B             | Квадрат СКЗ 3-ой гарм                        | В просте                                              |                        |
| Ku(4)            | нет ланных               | B             | Квадрат СКЗ 4-ой гарм                        | 9606                                                  |                        |
| Ku(5)            | нет данных               | $\mathbb{R}$  | Квадрат СКЗ 5-ой гарм                        |                                                       |                        |
| Ku(6)            | нет данных               | B             | Квадрат СКЗ 6-ой гарм                        | Применить                                             |                        |
| Ku(7)            | нет ланных               | B             | Квадрат СКЗ 7-ой гарм                        |                                                       |                        |
| Ku(8)            | нет данных               | B             | Квадрат СКЗ 8-ой гарм                        |                                                       |                        |
| Ku(9)            | нет данных               | B             | Квадрат СКЗ 9-ой гарм                        |                                                       | <b>Монитор РК 1.01</b> |
| Ku(10)           | нет данных               | B             | Квадрат СКЗ 10-ой гар                        | Версия 4.0<br><b>DADNA</b><br>http://www.parma.spb.ru |                        |
| Ku(11)           | нет данных               | B             | Квадрат СКЗ 11-ой гар                        |                                                       |                        |
| Ku(12)           | нет данных               | B             | Квадрат СКЗ 12-ой гар                        |                                                       |                        |
| Ku(13)           | нет данных               | B             | Квадрат СКЗ 13-ой гар                        |                                                       |                        |
| Ku(14)           | нет данных               | B             | Квадрат СКЗ 14-ой гар                        |                                                       |                        |
| $V_1$ $(15)$     | APPEAR PROPERTY PER      | $\mathbf{u}$  | Veneman CVD 15 all new                       |                                                       |                        |
| K.II             |                          |               |                                              |                                                       |                        |
| Дата Время       |                          | Событие       |                                              |                                                       |                        |

Рисунок 21

6.5.12 Нажать кнопку «Прочитать» и ПО «Монитор РК1.01» отобразит в информационном поле усредненные текущие измеренные значения ПКЭ, как показано на рисунке 22.

6.5.13 Последовательность выводимой информации описана в структуре файла в приложении А .

| <b>Монитор РК 1.01</b> |                     |                |                               |                                               |
|------------------------|---------------------|----------------|-------------------------------|-----------------------------------------------|
| Показатели             | Настройка           |                |                               |                                               |
| Показатель             | Значение            | Епизм          | A,<br>Понисчание              | Russian (Русский)<br>$\overline{\phantom{a}}$ |
| $\Delta \textbf{f}$    | $-0.018$            | Гп             | Отклонение частоты            |                                               |
| 5Uv                    | 0.67                | %              | Отклонение напряжени          | Прочитать                                     |
| Uv                     | 221 850             | B              | Среднеквадратическое          |                                               |
| $dU+$                  | 0.00.               | %              | Положительное отклон          | Периодический опрос-                          |
| AU-                    | 0.05                | %              | Отрицатильное отклоне         |                                               |
| dUrms                  | 221.97              | B              | Среднеквадратическое          | Порт                                          |
| Ku(0)                  | 0.00                | B              | Квадрат СКЗ 0-ой гарм         |                                               |
| Ku(1)                  | 221.90              | $\, {\bf B}$   | Квадрат СКЗ 1-ой гарм         | COM41<br>٠                                    |
| Ku(2)                  | 0.27                | B              | Квадрат СКЗ 2-ой гарм         | BODDOCTE                                      |
| Ku(3)                  | 2.31                | B              | Квадрат СКЗ 3-ой гарм         |                                               |
| Ku(4)                  | 0.11                | B              | Квадрат СКЗ 4-ой гарм         | 9600                                          |
| Ku(5)                  | 2.93                | B              | Квадрат СКЗ 5-ой гарм         |                                               |
| Ku(6)                  | 0.06                | B              | Квадрат СКЗ 6-ой гарм         | Применить                                     |
| Ku(7)                  | 4.08                | B              | Квадрат СКЗ 7-ой гарм         |                                               |
| Ku(3)                  | 0.07                | B              | Квадрат СКЗ 8-ой гарм         | <b>Монитор РК 1.01</b>                        |
| Ku(9)                  | 2.74                | $\, {\bf B}$   | Квадрат СКЗ 9-ой гарм         |                                               |
| Ku(10)                 | 0.04                | B              | Квадрат СКЗ 10-ой гар         | Версия 4.0<br><b>DADMA</b>                    |
| Ku(11)                 | 0.36                | B              | Квадрат СКЗ 11-ой гар         | http://www.parma.spb.ru                       |
| Ku(12)                 | 0.01                | B              | Квадрат СКЗ 12-ой гар         |                                               |
| Ku(13)                 | 0.18                | B              | Квадрат СКЗ 13-ой гар         |                                               |
| Ku(14)                 | 0.03                | $\overline{B}$ | Квадрат СКЗ 14-ой гар         |                                               |
| $U_1$ of $E_1$         | n on<br><b>TELE</b> | $\mathbf{u}$   | Veneman CVD 15 Abraham<br>э.  |                                               |
| Дата, Время            |                     | Событие        |                               |                                               |
| [01.07.2013 10:51:28]  |                     |                | Последовательный порт открыт! |                                               |

Рисунок 22

#### 6.6 Работа с картой памяти формата SD/SDHC

6.6.1 Все измеренные и вычисленные в процессе работы параметры показателей качества электрической энергии регистратор записывает на карту памяти, в файл имеющий расширение, сѕу и обозначение ГГММДД.csv. На основании зарегистрированных на карту памяти файлов с данными внешнее ПО «Мастер Протокол РК1.01» формирует протокол испытаний ПКЭ.

6.6.2 Для нормального функционирования прибора рекомендуется использовать карты памяти формата SD емкостью от 256 Мб до 2 Гб. либо карты памяти формата SD/SDHC емкостью от 4 Гб до 32 Гб. При этом на карте памяти должен быть создан раздел размером 2 Гб. отформатированный в формате FAT16.

6.6.3 Для создания раздела на карте памяти можно воспользоваться встроенным ПО регистратора. Для этого необходимо отформатировать используемую карту формата SD/SDHC емкостью от 4 Гб до 32 Гб средствами ОС в формате FAT32.

6.6.4 Далее необходимо установить карту памяти в слот регистратора, включить регистратор и дождаться окончания процедур инициализации прибора. При этом будут непрерывно гореть светодиоды «Минута» и «Работа».

6.6.5 Запустить программу «Монитор РК1.01», установить ВТсоединение с прибором и на вкладке «Настройка» нажать кнопку «Диагностика». Отобразится диалоговое окно, показанное на рисунке 23.

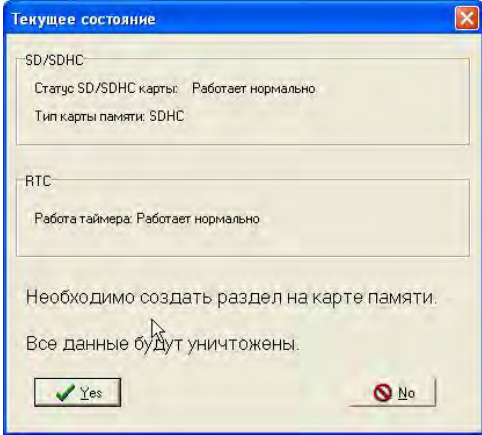

#### Рисунок 23

6.6.6 Нажать кнопку «Yes» и дождаться окончания процедуры создания раздела и форматирования (несколько секунд). В случае успешного окончания операции загорится светодиод «Режим», после чего необходимо перезапустить прибор. Для примера, на рисунке 24 приведена структура разделов карты SDHC емкостью 4 Гб, считанная с помощью карт- ридера (съемное устройство «Диск 1»).

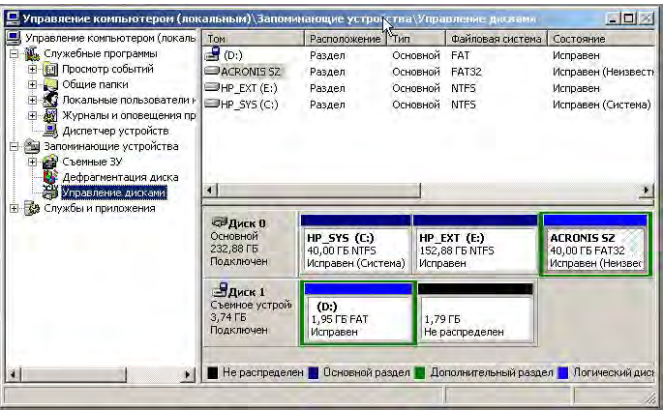

Рисунок 24.

6.6.7 В случае ошибки создания раздела, и форматирования карты памяти загорится светодиод «ПКЭ». В этом случае можно повторить выполнение пунктов 6.6.3 - 6.6.6. Если проблема не решается, следует заменить карту памяти, либо использовать какое-либо стороннее ПО для ее диагностики и форматирования.

#### 6.7 Описание работы с файлом «rk.ini»

6.7.1 Файл rk.ini предназначен для задания:

- уставок U<sub>max</sub> и U<sub>min</sub>;
- режима записи (циклический или линейный)  $\equiv$
- $\overline{\phantom{0}}$ текстовой информации.

6.7.2 Подключить к ПК карт-ридер для чтения/записи карт памяти MMC, установить в него карту памяти SD/SDHC.

 $6.7.3$ На ПК открыть диск с именем, соответствующим диску с картой памяти.

 $6.7.4$ Если диск не открывается, то либо карта памяти неисправна, либо она не отформатирована.

Проверить, что карта памяти SD/SDHC имеет формат  $6.7.5$ FAT 16. При необходимости отформатировать ее, как описано выше в пунктах 6.6.3 - 6.6.6.

6.7.6 Отредактировать если необходимо в файле rk.ini:

- сведения об адресате;
- место проведения испытаний;  $-$
- уставки:  $\overline{\phantom{0}}$
- Umin уставка уровня провала напряжения, т.е. значение

отклонения измеренного напряжения от номинального напряжения вниз, после которого (все значения меньше которого) будут считаться провалом напряжения. Только целое число не ниже 176 В. По умолчанию 198 B

Umax - уставка уровня временного перенапряжения, т.е. значение отклонения измеренного напряжения от номинального напряжения вверх, после которого (все значения больше которого) будут считаться временным перенапряжением. Только целое число не более 286 В. По умолчанию 242 В.

сігс - режим регистрации: 0 - "линейный". т.е. запись информации о ПКЭ на карту памяти осуществляется до ее заполнения, после чего ее необходимо заменить на новую, 1 - "циклический", т.е. запись информации на карту памяти существляется в циклическом режиме - постепенно заменяется самый старый суточный файл;

time 3sec - записывать в файл объединенные параметры на интервале 3 сек: 1 - да, 0 - нет

time 2hour - производить усреднение параметров на интервале 2 часа: 1 - да, 0 - нет

mode =  $2 \%$  режим работы:  $2 -$  работа;

Tm = 60 % уставка длительности провала / перенапряжения. с

day period = 1; Длительность файла измерений, сутки

#### 6.8 ПО «Мастер протокол РК1.01»

#### 6.8.1 Назначение

ПО «Мастер протокол РК1.01» предназначено для ана-6.8.1.1 лиза и оценки соответствия показателей качества измеряемой ЭЭ установленным нормам.

Данное ПО производит анализ и оценку соответствия  $6.8.1.2$ ПКЭ установленным нормам, формирует протокол испытаний ПКЭ и дополнительные файлы формата \*.csv.

 $6.8.1.3$ Дополнительные файлы содержат измеренные данные для интервалов усреднения 10 мин, 10 с, 2 ч (опционально) и 3 с (опционально), а также параметры провалов и перенапряжений. Эти файлы при необходимости могут быть открыты для просмотра и обработки программами сторонних производителей, например. MS Excel пакета MS Office

#### 6.8.2 Порядок установки ПО «Мастер протокол РК1.01»

ПО выполнено в виде «мастера». Пользователю пред- $6.8.2.1$ лагается ряд окон диалога. В процессе формирования протокола пользователь может нажать кнопку «Далее» для продолжения формирования протокола и перехода к следующему окну, кнопку «Назад» для возврата к предыдущему окну, а также может отказаться от его формирования, нажав кнопку «Отмена».

6.8.2.2 Прядок установки ПО «Мастер протокол РК1.01», такой же как и ПО «Монитор РК1.01».

6.8.2.3 По умолчанию ПО «Мастер протокол РК1.01» устанавливается в каталог «С:\Program Files\Parma\PMaster». Если требуется произвести установку ПО на другой диск или в другой каталог, то следует выбрать его с помощью кнопки «Обзор». В появившемся окне следует указать путь для установки ПО. После выбора каталога следует нажать кнопку «Установить» для продолжения установки.

Описание ПО «Мастер протокол РК1.01»

6.8.2.4 Окно «Назначение». Внешний вид окна показан на рисунке 25.

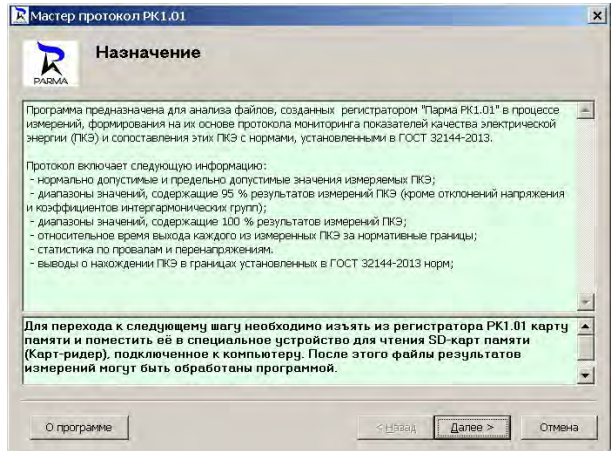

Рисунок 25

6.8.2.5 Это окно предназначено для ознакомления с ПО и выполнения операций для запуска ПО. Выполнить операции, перечисленные в информационном поле, и нажать кнопку «Далее».

6.8.2.6 Окно «Ввод данных для обработки». Внешний вид окна показан на рисунке 26.

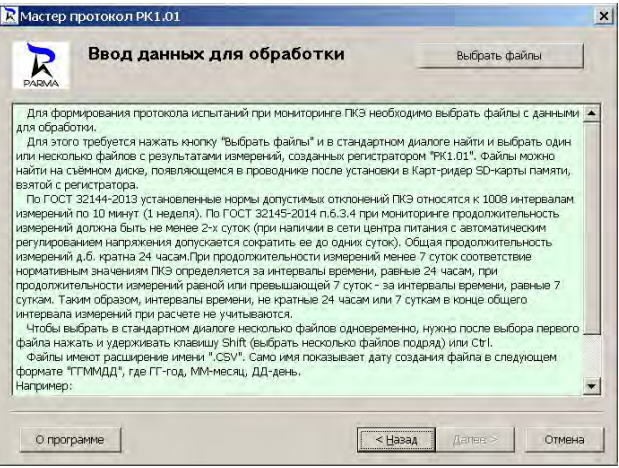

Рисунок 26

6.8.2.7 В этом окне необходимо выбрать файлы с данными для обработки, для этого нажать кнопку «Выбрать файлы» и в стандартном диалоге, внешний вид которого приведен на рисунке 27, указать один или несколько файлов с результатами измерений зарегистрированных регистратором "РК1.01", на основании которых должен быть создан отчет. Файлы находятся на съёмном диске, появляющемся в проводнике после установки в карт-ридер карты памяти, взятой с регистратора.

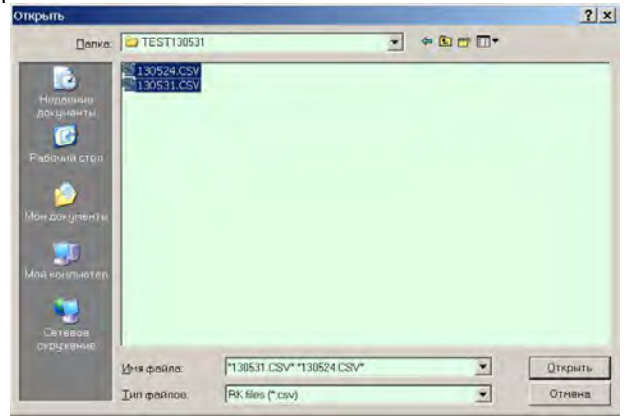

Рисунок 27

6.8.2.8 Согласно ГОСТ 32144 нормы допустимых изменений ПКЭ относятся к 1008 интервалам измерений по 10 минут (1 неделя).

При измерении показателей качества электроэнергии регистратор может записать все 1008 интервалов по 10 минут (7 суток) в один файл (зависит от настроек в файле rk.ini).

6829 Если в процессе измерений были прерывания напряжения, то после восстановления напряжения регистратор будет записывать результаты измерений ПКЭ в файл с именем, соответствующим текущей дате. Таким образом, за семь суток может быть создано от одного до восьми файлов.

6.8.2.10 Если указанные файлы будут содержать данные за 7 суток и более, протокол мониторинга будет сформирован в соответствии с ГОСТ 32145 на основании измеренных данных за 7 суток с времени начала измерений для первого из выбранных файлов. Оставшиеся интервалы, если их меньше 1008, учтены не будут. Если указанные файлы будут содержать данные за несколько суток (от 1 до 6), для каждых суток будет сформирован свой протокол мониторинга. Таким образом, за один сеанс работы с программой может быть сформировано несколько протоколов мониторинга.

6.8.2.11 Чтобы выбрать в стандартном диалоге несколько файлов одновременно, нужно после выбора первого файла нажать и удерживать клавишу Shift (выбрать несколько файлов подряд) или Ctrl.

6.8.2.12 После выбора файлов программа Протокол выполняет их первичную обработку и формирует дополнительные файлы формата  $*$  CSV

6.8.2.13 Если при обработке файлов были обнаружены ошибки, то в окно программы выводятся соответствующие сообщения. Внешний вид окна «Ввод данных для обработки» при обработке данных представлен на рисунке 28, а по окончании обработки данных - на рисунке 29.

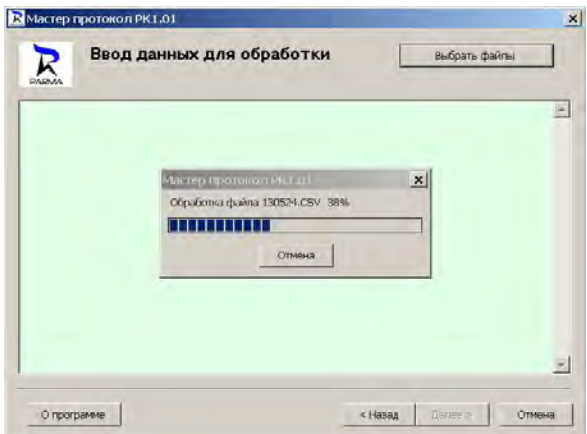

Рисунок 28

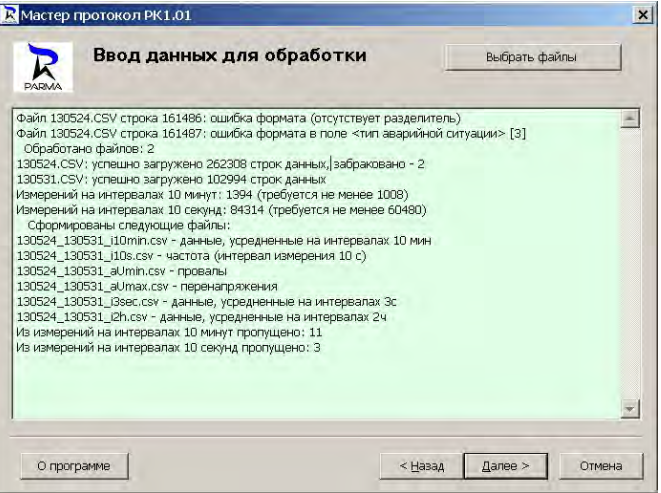

Рисунок 29

6.8.2.14 Если имеющихся данных недостаточно для формирования протокола мониторинга в соответствии с ГОСТ 32145, будет выдано предупреждение. При отсутствии ошибок, препятствующих формированию протокола, следует нажать кнопку «Далее».

6.8.2.15 Окно «Сведения о проведенных испытаниях». Внешний вид окна показан на рисунке 30.

6.8.2.16 В этом окне следует проверить и, при необходимости, отредактировать сведения, которые должны быть занесены в протокол:

информация о заказчике испытаний (название фирмы и ее адрес),

− информация о месте проведения испытаний (обозначение, наименование центра питания и адрес).

6.8.2.17 Все эти сведения должны быть внесены в файл rk.ini перед началом испытаний, при формировании протокола программа берет эти сведения из заголовка обрабатываемого файла данных. При необходимости отредактировать их нужно снять отметку напротив текста "информация взята из заголовков файлов данных" в соответствующей группе полей ввода данных и ввести требуемые значения. Если все сведения указаны правильно, следует нажать кнопку «Далее».

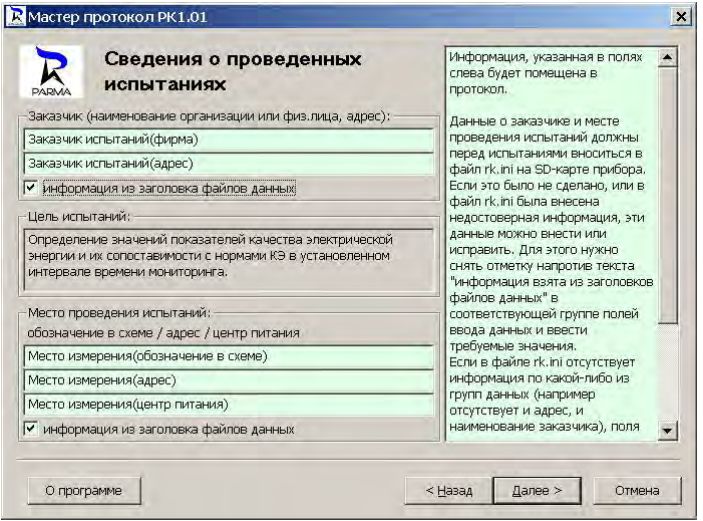

Рисунок 30

6.8.2.18 Окно «Сведения о СИ и методике контроля». Внешний вид окна показан на рисунке 31.

6.8.2.19 В этом окне следует проверить и, при необходимости, отредактировать сведения о поверке прибора, которые должны быть занесены в протокол

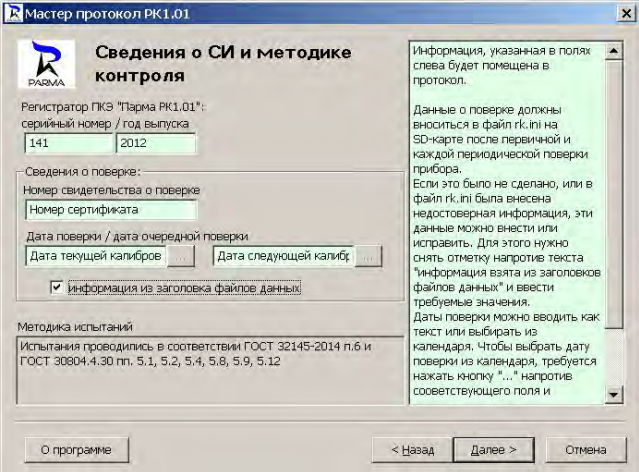

Рисунок 31

6.8.2.20 Сведения о поверке прибора включают:

- − номер свидетельства о поверке,
- − дата поверки,
- дата следующей поверки.

6.8.2.21 Эти сведения должны быть занесены в энергонезависимую память регистратора при изготовлении и при каждой поверке. Допускается их редактирование при формировании протокола. Для этого нужно снять отметку напротив текста "информация взята из заголовков файлов данных" и ввести требуемые значения. Если все сведения указаны правильно, следует нажать кнопку «Далее».

6.8.2.22 Окно «Условия проведения испытаний». Внешний вид окна показан на рисунке 32.

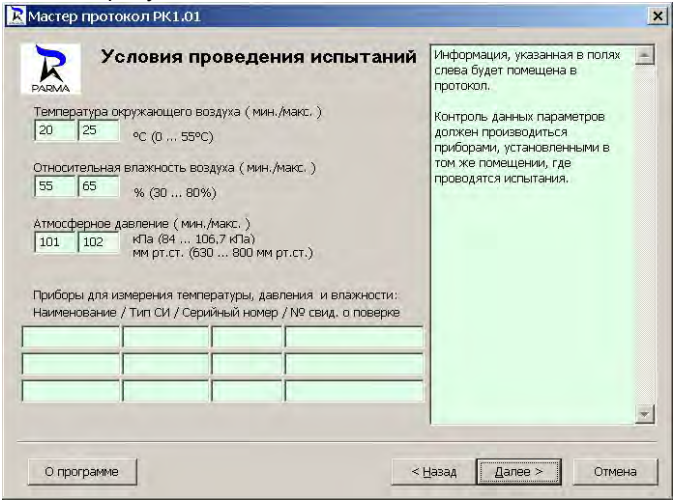

#### Рисунок 32

6.8.2.23 В этом окне необходимо заполнить условия окружающей среды, в которых проводились испытания и информацию о приборах для измерения параметров окружающей среды.

6.8.2.24 Контроль параметров окружающей среды при проведении испытаний качества ПКЭ необходимо осуществлять средствами измерений, установленными в том же помещении, где проводятся испытания. Регистрацию параметров окружающей среды следует осуществлять на протяжении всего периода испытаний.

6.8.2.25 Заполнить поля и нажать кнопку «Далее» для перехода к следующему окну.

6.8.2.26 Окно «Тип системы энергоснабжения». Внешний вид окна показан на рисунке 33.

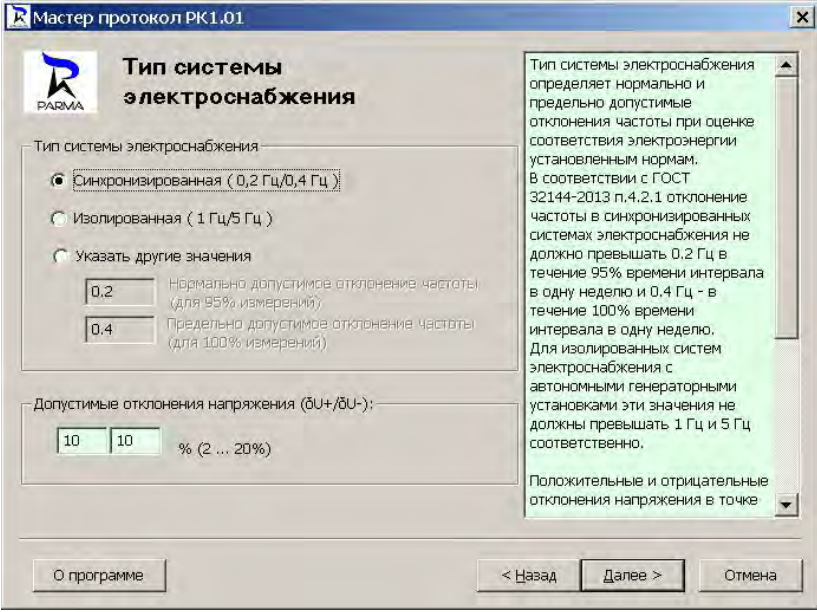

Рисунок 33

6.8.2.27 В этом окне при необходимости можно изменить допустимые отклонения частоты и напряжения, которые будут использованы при формировании протокола.

6.8.2.28 Окно «Интервалы наибольших нагрузок». Внешний вид окна показан на рисунке 34.

6.8.2.29 Данное окно предназначено для указания интервала наибольших нагрузок и необходимости его учета при формировании протокола.

6.8.2.30 В соответствии с ГОСТ 32145-2014 при несовпадении пункта мониторинга с точкой передачи ЭЭ результаты измерения отклонений напряжения для интервалов времени наибольших и наименьших нагрузок должны обрабатываться отдельно. В этом случае следует установить флаг «Учитывать интервалы времени наибольших нагрузок».

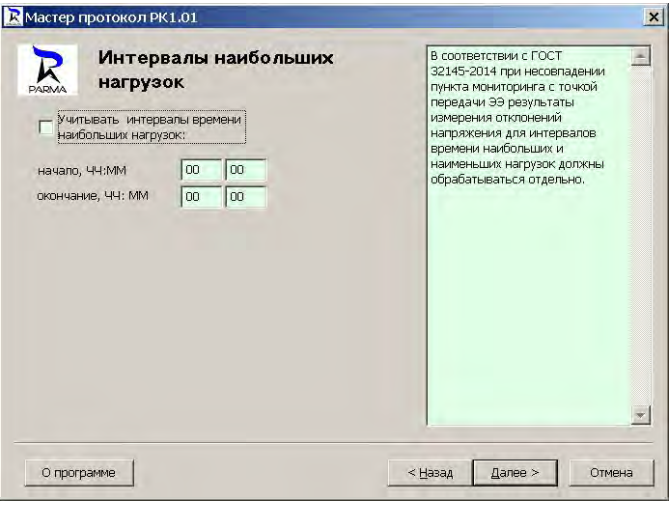

Рисунок 34

6.8.2.31 Окно «Расчет ПКЭ. Формирование протокола». Внешний вид окна показан на рисунке 35.

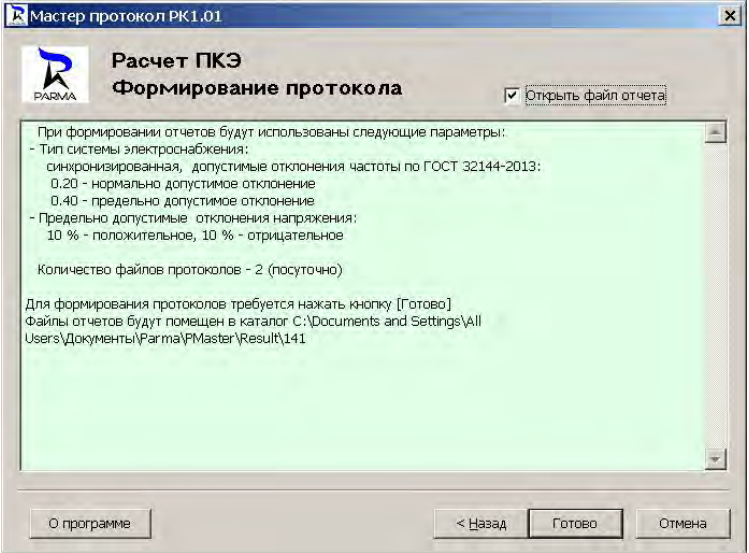

Рисунок 35

6.8.2.32 В этом окне следует проверить настройки, введенные на предыдущих шагах и используемые при формировании протокола, при необходимости можно вернуться назад и изменить их. Также следует внимательно ознакомиться с выведенной в окне информацией о местонахождении файла отчета, его наименовании и о принятых к обработке данных.

6.8.2.33 Если все правильно, следует нажать кнопку «Готово». При этом в указанном месте (в рабочем каталоге программы будет создан подкаталог \Result\NN, где NN - серийный номер PK1.01) будет сформирован файл(файлы) отчета в формате RTF и выполнение программы завершится.

6.8.2.34 При отмеченном поле «Открыть файл отчета» сразу же будут запушены либо программа MSWord со сформированным протоколом мониторинга ПКЭ (при формировании одного файла протокола), либо проводник с открытым каталогом выходных файлов программы (при формировании нескольких файлов протокола). Если поле не отмечено, файл(ы) можно найти в указанном месте и открыть позднее. Форма протокола испытаний приведена в обязательном приложении В.

6.8.2.35 Чтобы распечатать протокол испытаний ПКЭ необходимо войти в программе MSWord в меню «Файл» и активизировать команду «Печать...». Выбрать принтер и нажать кнопку «ОК» для выполнения команды или кнопку «Отмена» для отказа от печати.

6.8.2.36 По окончанию работы с открытым в программе MSWord протоколом необходимо войти в меню «Файл» и активизировать команду «выход» для завершения работы.

6.8.2.37 Кроме файла отчета в каталоге выходных файлов программы будут находиться дополнительные файлы в формате \*.csv. Структура дополнительных файлов приведена в приложениях Г. Д и Е.

#### 6.9 Порядок проведения измерений

6.9.1 Для измерения ПКЭ необходимо установить карту памяти стандарта MMC/SD/SDHC в слот для установки карты памяти, расположенный на лицевой панели регистратора, как показано на рисунке 36а). Карта памяти должна быть установлена до подключения регистратора к измеряемой цепи!

6.9.2 После подключения регистратора к измеряемой цепи (измерительные цепи регистратора совмещены с его питанием (рисунок 36б)), регистратор начинает измерение ПКЭ.

6.9.3 Регистрация измеряемых значений ПКЭ, производиться на карту памяти стандарта MMC/SD/SDHC. Светодиод «Режим» при этом погашен.

6.9.4 Если при подключении к измеряемой сети светодиод «Режим» горит, регистрация показаний ПКЭ на карту памяти отсутст-BVet.

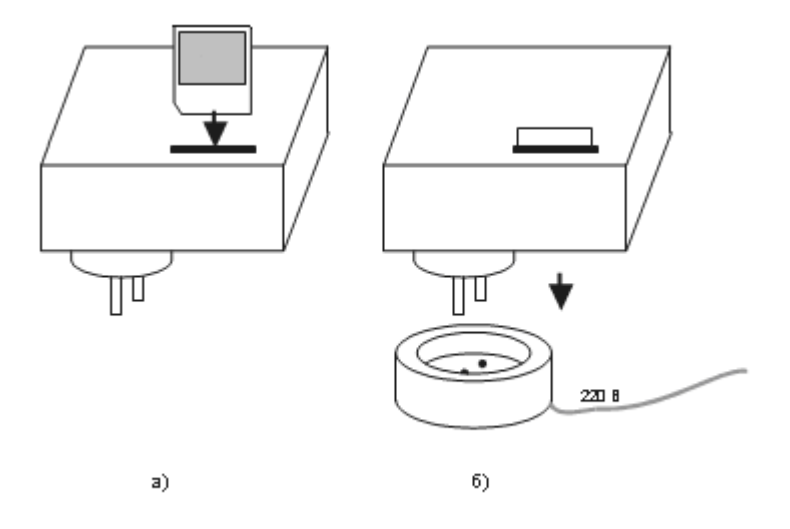

#### Рисунок 36

### 6.9.5 Убедиться в успешном начале регистрации. **ВНИМАНИЕ! РЕГИСТРАЦИЯ ПКЭ ВОЗМОЖНА ТОЛЬКО ПРИ НАЛИЧИИ КАРТЫ ПАМЯТИ!**

6.9.6 Если установка карты памяти была осуществлена в регистратор в процессе проведения измерений, то регистрации ПКЭ в этом случае не будет.

6.9.7 Для осуществления регистрации ПКЭ необходимо отключить регистратор от сети, установить карту памяти и подключить регистратор к измеряемой цепи.

6.9.8 Просмотр текущих значений ПКЭ через ВТ-соединение возможен как во время регистрации на карту памяти, так и без нее, используя ПК с ПО «Монитор РК1.01».Порядок установления ВТ соединения описан в 6.2, порядок работы с ПО «Монитор РК1.01» для ПК описан в 6.4 и 6.5 соответственно.

6.9.9 Для просмотра, обработки и анализа зарегистрированных данных ПКЭ установленным нормам, следует изъять из регистратора карту памяти и считать с нее информацию с помощью карт-ридера.

6.9.10 Оценку соответствия ПКЭ установленным нормам осуществляет ПО «Мастер протокол РК1.01», которое формирует протокол соответствия качества измеренной ЭЭ.

Порядок работы с ПО «Мастер протокол РК1.01» описан в 6.7.

# **7 ПОВЕРКА**

7.1 Поверка регистратора осуществляется в соответствии с методикой поверки РА1.001.001МП. «Регистратор показателей качества электрической энергии «Парма РК1.01». Методика поверки», утвержденной ГЦИ СИ ФГУ «ВНИИМС». Межповерочный интервал 4 года.

7.2 ПО «Мастер поверки РК1.01» предназначено для проведения первичной и периодической поверки регистратора. Подробно ПО «Поверка РК1.01» описано в РА1.001.001МП

7.3 Поверка регистратора автоматизирована и выполнена в виде «мастера».

7.4 Для установки ПО «Мастер поверки РК1.01» пользователю последовательно предлагается ряд окон диалога. Установка программы осуществляется аналогично установке ПО «Монитор РК1.01».

7.5 По умолчанию ПО «Мастер поверки РК1.01» устанавливается в каталог «С:\Program Files\Parma\Поверка РK1.01», как показано на рисунке 37. Если требуется произвести установку ПО на другой диск или в другой каталог, то следует выбрать его с помощью кнопки «Обзор». В появившемся окне следует указать путь для установки ПО. После выбора каталога следует нажать кнопку «Установить» для продолжения установки.

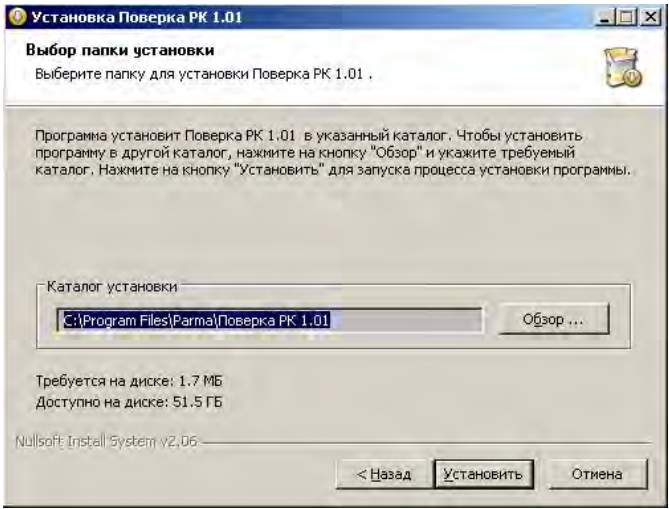

Рисунок 37

7.6 Программа установки добавит значки для запуска ПО «Мастер поверки РK1.01» из меню программ. По умолчанию создается каталог с именем «Поверка РК1.01» (см. рисунок 38).

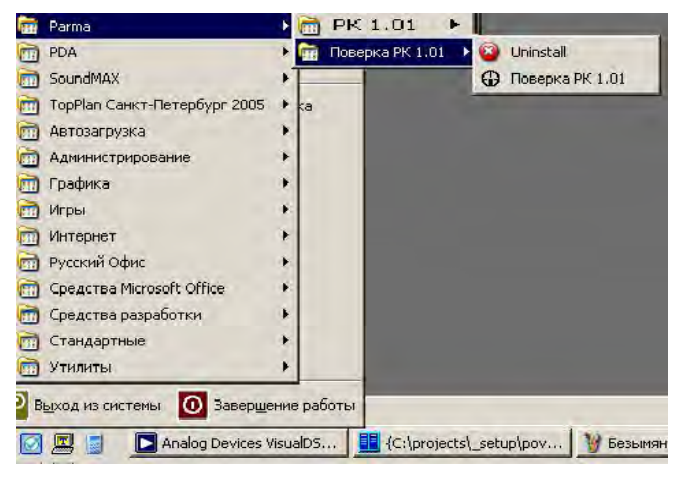

Рисунок 38

7.7 Порядок работы с ПО «Мастер поверки РК1.01» описан в РА1.001.001МП. «Регистратор показателей качества электрической энергии «Парма РК1.01». Методика поверки».

# **8 ТЕХНИЧЕСКОЕ ОБСЛУЖИВАНИЕ**

8.1 Введенный в эксплуатацию регистратор не требует специального технического обслуживания, кроме периодического осмотра, замены карты памяти ММС/SD/SDHC (при необходимости) и периодической поверки.

# **9 ТЕКУЩИЙ РЕМОНТ**

9.1 Ремонт может осуществлять только изготовитель или организации им уполномоченные.

### **10 ХРАНЕНИЕ**

10.1 Порядок упаковывания при постановке регистратора на хранение в соответствии с 5.2 настоящего руководства.

10.2 Условия хранения, в части воздействия климатических факторов, по ГОСТ15150, группа 3.

# **11 ТРАНСПОРТИРОВАНИЕ**

11.1 По условиям транспортирования, в части воздействия механических факторов внешней среды, регистратор относится к группе 3 по ГОСТ 22261 и является пригодным для перевозки в хорошо амортизированных видах транспорта (самолетами, судами, железнодорожным транспортом, безрельсовым наземным транспортом). Требования ГОСТ 22261, в данном случае, распространяется на изделие в таре.

11.2 Условия транспортирования, в части воздействия климатических факторов, соответствуют группе 3 по ГОСТ15150.

### **12 ТАРА И УПАКОВКА**

12.1 Упаковка, в части воздействия климатических факторов внешней среды, по ГОСТ 22261, группа 3.

12.2 Упаковка, в части воздействия механических факторов внешней среды, по ГОСТ 22261, группа 3.

12.3 Габаритные размеры тары, не более (121 х 250 х 150) мм.

12.4 Масса брутто, не более 1,0 кг.

### **13 МАРКИРОВАНИЕ И ПЛОМБИРОВАНИЕ**

13.1 На приборе указаны: наименование, тип, товарный знак предприятия-изготовителя, национальный знак соответствия (после регистрации типа), заводской номер, год выпуска, номинальное напряжение и частота питающей сети.

13.2 На упаковке указано: наименование и тип изделия, заводской номер, товарный знак и наименование предприятия изготовителя, номер технических условий на изделие.

13.3 Пломбирование прибора произведено пломбировочной лентой, идентифицирующей вскрытие. Пломбы не вскрывать!

# **14 ГАРАНТИИ ИЗГОТОВИТЕЛЯ**

14.1 Изготовитель гарантирует соответствие технических и метрологических характеристик регистратора, прошедшего приемо– сдаточные испытания в отделе технического контроля предприятияизготовителя и опломбированного клеймом предприятия-изготовителя при соблюдении условий эксплуатации, хранения и транспортирования.

14.2 Гарантийный срок эксплуатации регистратора 18 месяцев со дня продажи.

14.3 Гарантийный срок хранения регистратора 6 месяцев с момента изготовления.

# **15 ПОРЯДОК ПРЕДЪЯВЛЕНИЯ РЕКЛАМАЦИЙ**

15.1 При предъявлении рекламации необходимо указать дату выпуска регистратора, заводской номер регистратора, сообщение об ошибке или внешние проявления неисправности и приложить текущие файлы конфигурации регистратора.

# **16 СВЕДЕНИЯ ОБ УТИЛИЗАЦИИ**

16.1 Утилизация регистратора осуществляется в соответствии с правилами утилизации принятыми в эксплуатирующей организации.

#### **ПРИЛОЖЕНИЕ А**

(обязательное)

Структура файла, формируемого РК1.01.

Название файла состоит из шести символов в формате yymmdd.csv

Здесь dd - – день создания файла, mm – месяц, yy – год.

Файл состоит из заголовка и следующих в хронологическом порядке записей. Каждой записи соответствует одна строка в файле отчета. Каждая запись содержит либо усредненные на одном из интервалов значения, либо информацию о провале или перенапряжении. Тип записи определяется двумя первыми символами в строке (поле1):

 - ">N;…" - запись с периодически регистрируемыми параметрами, где N - интервал усреднения (1 - 3с, 2 - 10c, 3 - 10мин);

 - "!!;…" - запись с информацией о провале или перенапряжении;

В файле обязательно должны присутствовать записи с периодически регистрируемыми параметрами на интервалах 10с (частота) и 10мин (остальные параметры). При наличии провалов или перенапряжений во время регистрации ПКЭ в файл также будут включены записи, содержащие время, длительность и глубину провала (коэффициент перенапряжения).

Заголовок:

PK 1.01;

Заводской номер прибора:; 00005;

Версия программы:; 00030;

Год выпуска:; 02012;

Номер свидетельства о поверке:; Номер свидетельства о по-

верке;

Дата поверки:; Дата текущей поверки; Дата очередной поверки:; Дата следующей поверки; Номинальная частота, Гц:; 50; Номинальное напряжение, В:; 220; Уставка уровня провала напряжения, В:; 198; Уставка уровня временного перенапряжения, В:; 242; Уставка длительности провала напряжения, с:; 60; Уставка длительности временного перенапряжения, с:; 60; Интервал 3с:; 1; Интервал 2ч:; 1; Место измерения (обозначение):; Место изм.(обозначение в

Место измерения (адрес):; Место изм.(адрес) ; Место измерения (ЦП):; Место изм.(центр питания) ; Цель измерения:; Цель измерения ;

схеме) ;

#### ПРИЛОЖЕНИЕ А (продолжение)

Заказчик измерения (наименование):; Заказчик испытаний (фирма) ;

Заказчик измерения (адрес):; Заказчик испытаний (адрес) ; Количество регистрируемых величин:; 109; Начало работы:; 24.05.13; 16:09:00;

Формат записи с периодически регистрируемыми параметрами на интервалах 10 мин и 3 с:

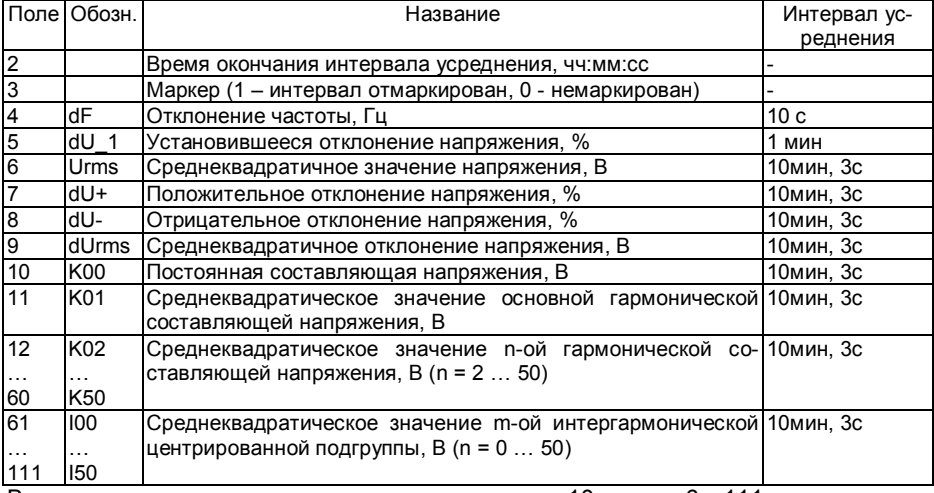

В записях, созданных для интервала усреднения 10 с, поля 6…111 отсутствуют. При совпадении времени окончания интервалов 10 с и 10 мин вся информация заносится в запись с интервалом усреднения 10 мин. Записи для интервала усреднения 3 с создаются только при установке соответствующего параметра в ini-файле.

Формат записи с информацией о провале или перенапряжении:

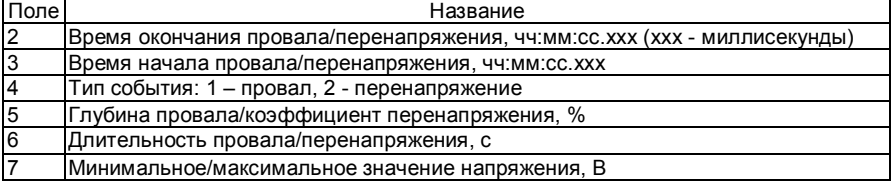

#### ПРИЛОЖЕНИЕ Б

(обязательное)

Формат ini - файла Конфигурационный файл всегда называется rk.ini и находится в корневой директории.

Структура ini - файла:

% - комментарий, действует до конца строки

[section] - название секции

 $kev = value - \text{na}$  ключ - значение

Пример ini - файла. Используемые секции и ключи.

% Текстовая информация РК 1.01 [info] location = Место измерения % место измерения target = Цель измерения % цель измерения autor = Автор измерения % автор измерения % Уставки, режим работы *Imain1* Umin = 198 % уровень провала напряжения, В Umax = 242 % уровень временного перенапряжения, В circ = 1 % режим записи файлов: 0 - линейный, 1 - циклический time 3sec = 1 % Записывать в файл объединенные параметры на

интервале 3 сек: 1 - да, 0 - нет time  $2$ hour = 1 % Производить усреднение параметров на интервале 2 часа: 1 - да, 0 - нет

 $\iota$  lin = 220 % Номинальный уровень, В

mode =  $2\%$  режим работы:  $2$  - работа; 9 - перепрошивка Tm = 60 % уставка длительности провала / перенапряжения, с day period = 1; % Длительность записи одного файла, сутки

Название ключа (секции) зависит от регистра. Например *location* и Location - разные названия.

Если ini - файл не найден или нет какого-либо ключа принимаются значения по-умолчанию:

location, target, autor - пустые строки

 $Umin = 198$ 

 $Umax = 242$ 

 $circ = 0$ 

По умолчанию в файл измерений записываются результаты на интервале усреднения 10 минут.

#### **ПРИЛОЖЕНИЕ В**

(обязательное)

#### ПРОТОКОЛ испытаний электрической энергии № *1* от «*02*» *октября 2013* г.

Настоящий протокол испытаний относится только к пункту контроля, указанному в пункте 3, и срокам проведения испытаний, указанным в пункте 4.

Частичная или полная перепечатка настоящего протокола испытаний без разрешения испытательной лаборатории не допускается.

Санкт-Петербург

*\_\_\_\_\_\_\_\_\_\_\_\_\_\_\_\_\_\_\_\_\_\_\_\_\_\_\_\_\_\_\_\_\_\_\_\_\_\_\_\_\_\_\_\_\_\_\_\_\_\_\_\_\_\_\_\_\_\_\_\_\_*

*\_\_\_\_\_\_\_\_\_\_\_\_\_\_\_\_\_\_\_\_\_\_\_\_\_\_\_\_\_\_\_\_\_\_\_\_\_\_\_\_\_\_\_\_\_\_\_\_\_\_\_\_\_\_\_\_\_\_\_\_\_*

1. Заказчик испытаний:

 Наименование организации: *Заказчик испытаний(фирма)* Адрес: *Заказчик испытаний(адрес)*

2.Цель испытаний: *Цель измерения*

3. Идентификационные данные пункта контроля КЭ:

Место (обозначение) в схеме: *Место измерения(обозначение в схеме)*

 $\mathcal{L}_\text{max}$  , and the contract of the contract of the contract of the contract of the contract of the contract of

Адрес: *Место измерения(адрес)* Центр питания: *Место измерения(центр питания)*

4. Сроки проведения испытаний: с *24 мая 2013* г.по *3 июня 2013* г.

5. Методика контроля КЭ: *испытания проводились в соответствии с ГОСТ Р 54149, ГОСТ Р 8.655-2009,*   $\mathcal{L}_\text{max}$  , and the contract of the contract of the contract of the contract of the contract of the contract of

 $\mathcal{L}_\text{max}$  , and the contract of the contract of the contract of the contract of the contract of the contract of

6. Перечень средств измерений: Регистратор показателей качества электрической энергии «Парма РК1.01» зав. № *5* , год выпуска *2012*, *свидетельство о поверке № NNN-001 от 11 марта 2013 дата очередной поверки: 11 марта 2014* 

#### 7. Условия проведения испытаний:

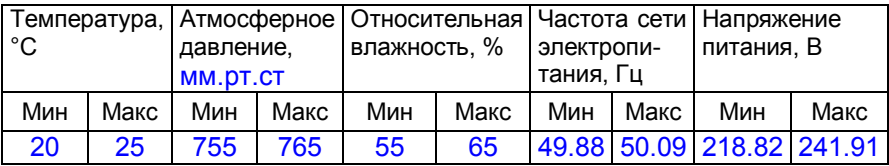

#### 8. Заключение

Качество электрической энергии установленным требованиям (нормам) по:

установившемуся отклонению напряжения не соответcmeyem;

коэффициенту искажения синусоидальности напряжения не соответствует;

коэффициенту n-й гармонической составляющей напря- $\equiv$ жения не соответствует;

- отклонению частоты не соответствует;
- $\equiv$ длительности провала напряжения.

#### Приложения

1. Результаты измерений показателей качества электрической энергии.

Инженер-испытатель:  $\mathcal{L}$ 

Техник-испытатель:  $\frac{1}{2}$  and  $\frac{1}{2}$  and  $\frac{1}{2}$  a

Приложение № 1 к протоколу измерений № *1*

Период проведения измерений:*24.05.2013 16:09:10 - 03.06.2013 10:21:50*

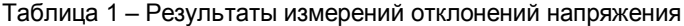

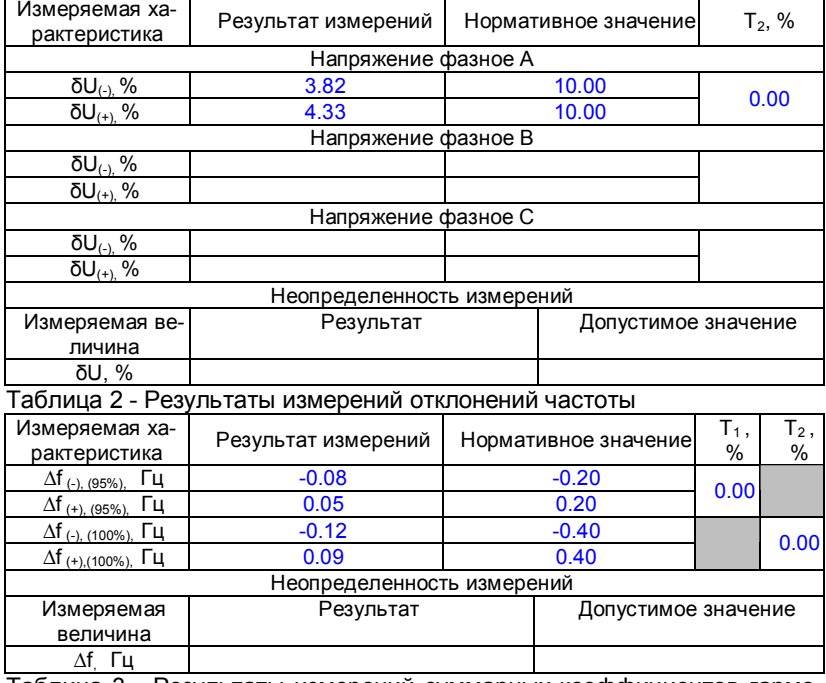

Таблица 3 - Результаты измерений суммарных коэффициентов гармонических составляющих фазных напряжений

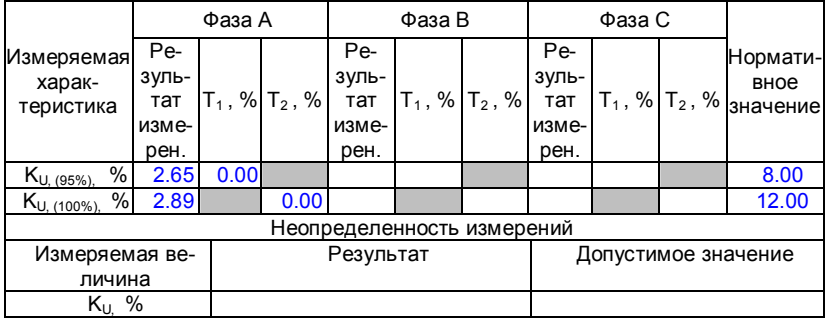

Таблица 4 - Результаты измерений коэффициентов гармонических составляющих

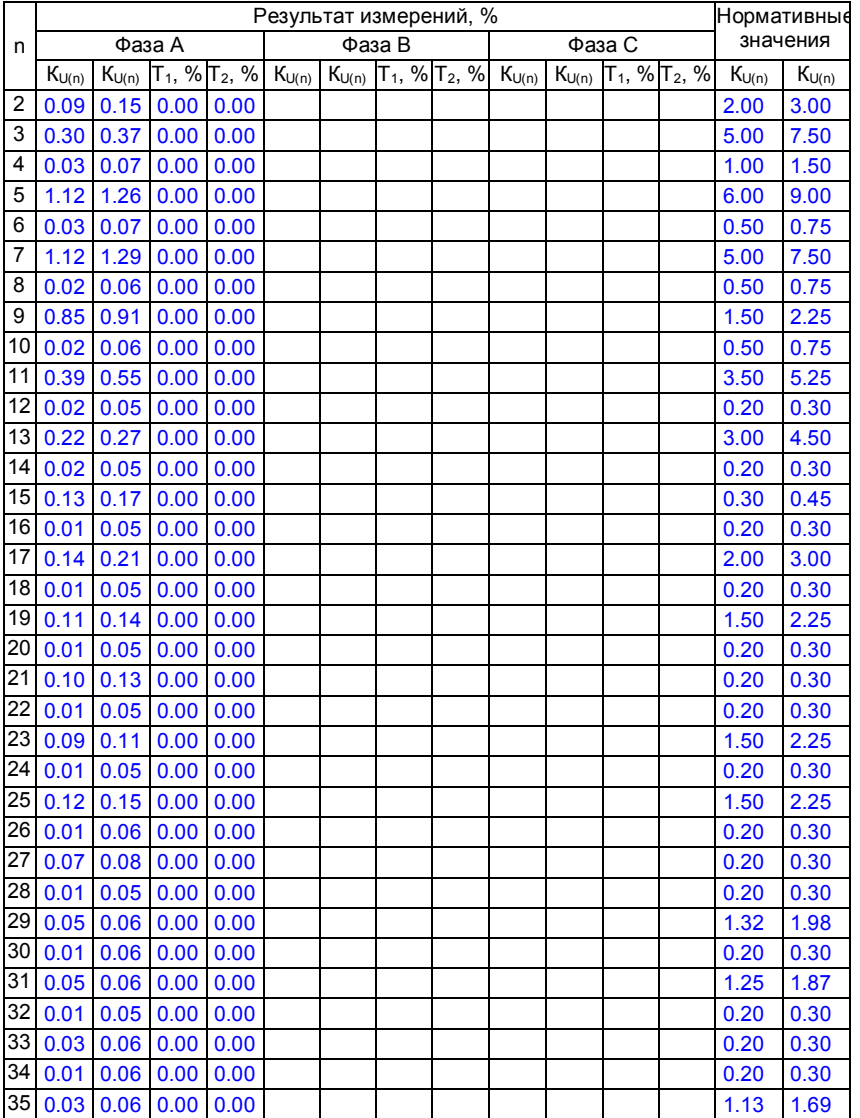

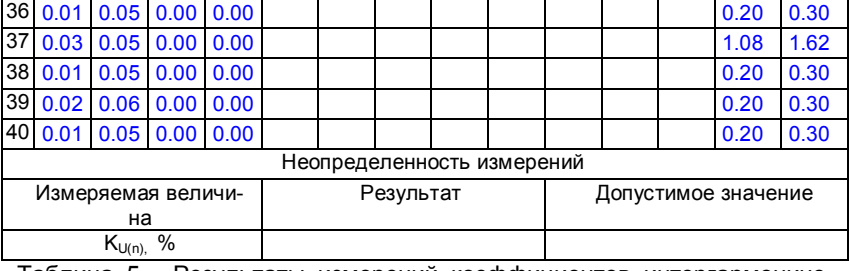

Таблица 5 - Результаты измерений коэффициентов интергармонических составляющих

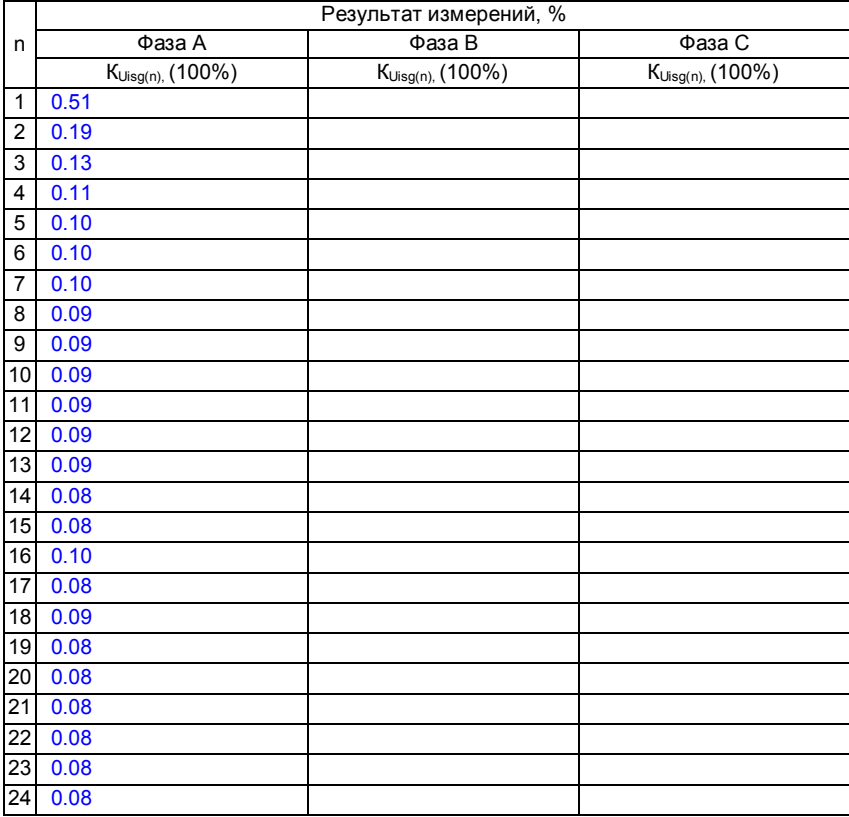

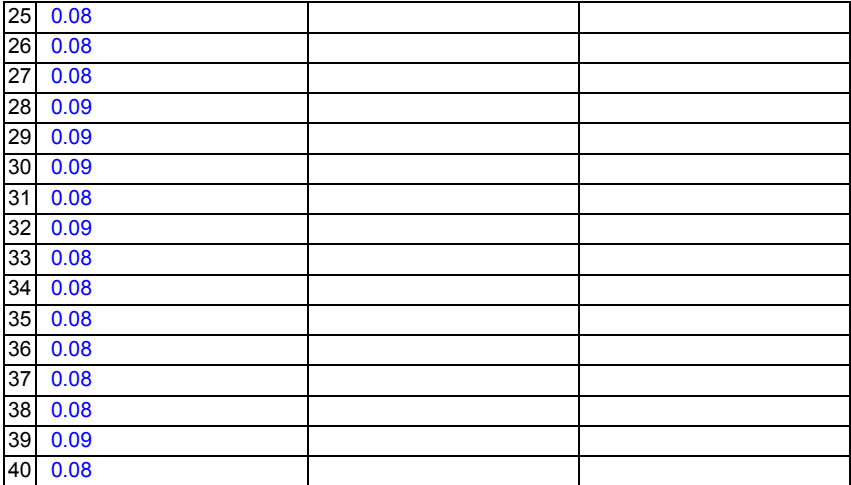

Таблица 6 - Результаты измерений количества перенапряжений по максимальному напряжению и длительности

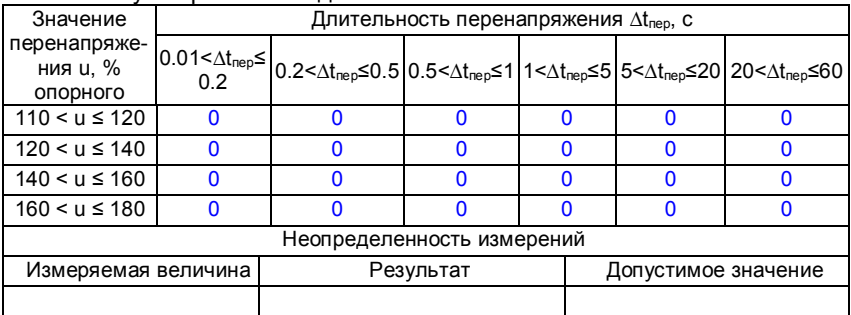

Таблица 7 - Результаты измерений количества провалов по остаточному напряжению и длительности

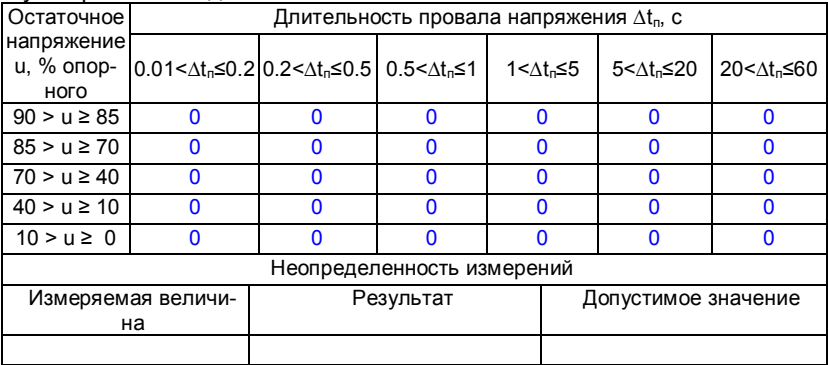

#### Таблица 8 - Результаты измерений количества прерываний напряжений по остаточному напряжению и ллительности

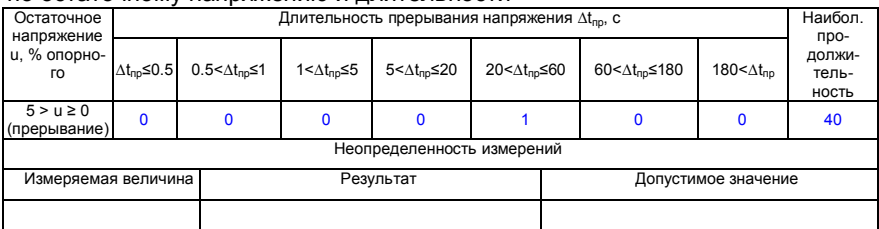

### **ПРИЛОЖЕНИЕ Г**

(обязательное)

Структура дополнительных файлов с измеренными значениями на интервалах 10 мин, 3 с и 2 ч.

Название этих файлов имеет следующий вид:

yymmdd\_ yymmdd\_i10min.csv

yymmdd\_ yymmdd\_i3sec.csv

yymmdd\_ yymmdd\_i2h.csv

Здесь dd - день, mm – месяц, yy – год.

Первая группа из шести символов даты соответствует имени первого обработанного в данном сеансе работы с программой «Мастер протокол РК1.01» выходного файла РК1.01, вторая - имени последнего обработанного файла РК1.01. Затем следует группа символов, определяющих интервал усреднения данных, содержащихся в данном файле.

Заголовок:

PK 1.01

Заводской номер прибора: 5

Версия программы: 30

Данные измерений на интервалах 10 минут / 3 секунды / 2 часа Интервал измерения c 30.04.2013 11:16:10 по 06.05.2013 12:33:40 Формат записи с периодически регистрируемыми параметрами:

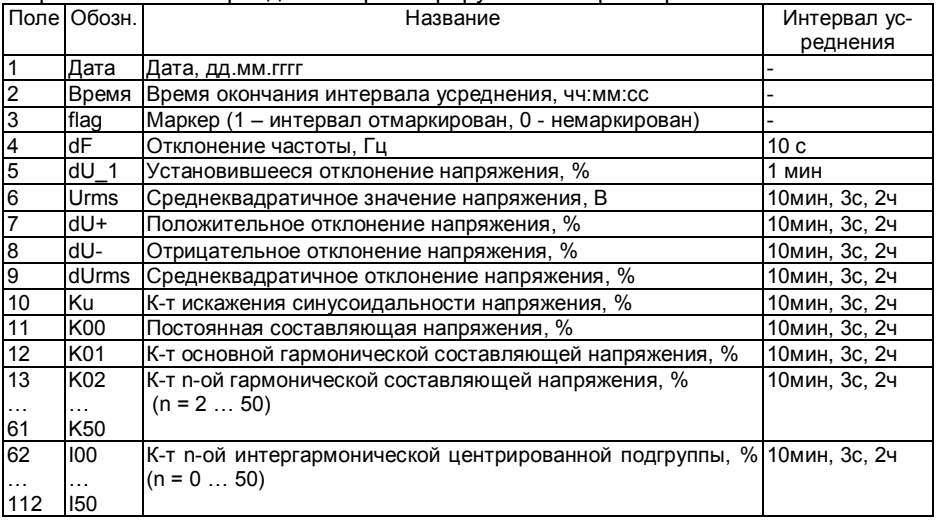

Поля 4 и 5 будут заполнены, только если время окончания интервалов усреднения для этих параметров будет совпадать с временем окончания интервалов усреднения для остальных параметров.

### **ПРИЛОЖЕНИЕ Д**

(обязательное)

Структура дополнительных файлов с измеренными значениями на интервале 10 секунд.

Название этих файлов имеет следующий вид: yymmdd\_ yymmdd\_i10s.csv Здесь dd - день, mm – месяц, yy – год.

Первая группа из шести символов даты соответствует имени первого обработанного в данном сеансе работы с программой «Мастер протокол РК1.01» выходного файла РК1.01, вторая - имени последнего обработанного файла РК1.01. Затем следует группа символов, определяющих интервал усреднения данных, содержащихся в данном файле.

Заголовок: PK 1.01 Заводской номер прибора: 5 Версия программы: 30 Данные измерений на интервалах 10 секунд Интервал измерения c 30.04.2013 11:16:10 по 06.05.2013 12:33:40

Формат записи:

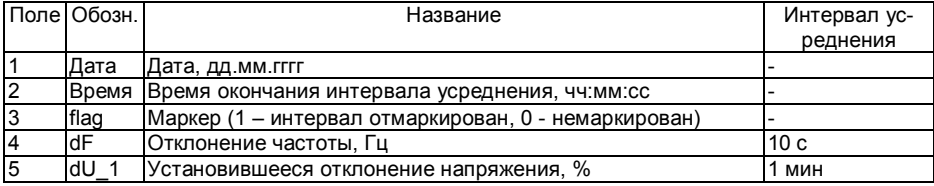

### **ПРИЛОЖЕНИЕ Е**

(обязательное)

Структура дополнительных файлов с информацией о провалах, перенапряжениях и прерываниях напряжения.

Название этих файлов имеет следующий вид: yymmdd\_ yymmdd\_aUmin.csv – провалы yymmdd\_ yymmdd\_aUmax.csv – перенапряжения yymmdd\_ yymmdd\_aPrer.csv - прерывания напряжения Здесь dd - день, mm – месяц, yy – год.

Первая группа из шести символов даты соответствует имени первого обработанного в данном сеансе работы с программой «Мастер протокол РК1.01» выходного файла РК1.01, вторая - имени последнего обработанного файла РК1.01. Затем следует группа символов, определяющих интервал усреднения данных, содержащихся в данном файле.

Заголовок: PK 1.01 Заводской номер прибора: 5 Версия программы: 30 Провалы / Перенапряжения / Прерывания напряжения Интервал измерения: c 24.05.2013 16:09:10 по 03.06.2013 10:21:50

Формат записи для провалов:

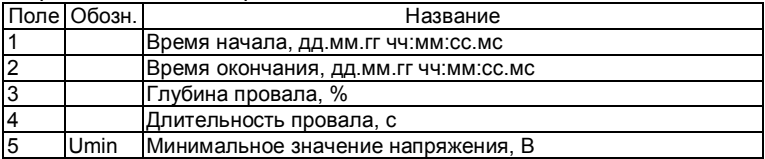

#### Формат записи для перенапряжений:

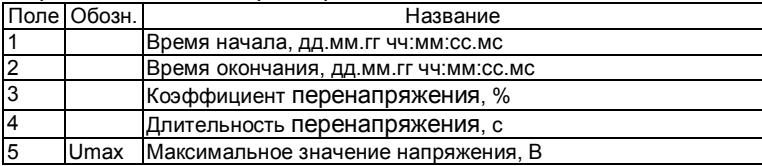

#### Формат записи для прерываний напряжения

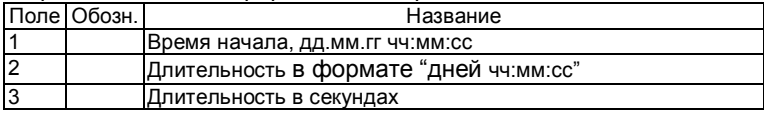